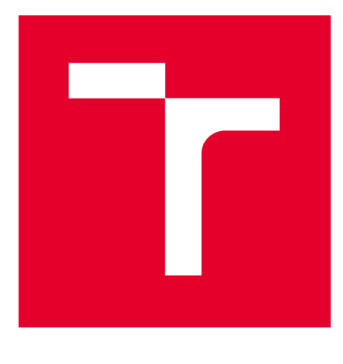

# **VYSOKÉ UČENI TECHNICKE V BRNE**

**BRNO UNIVERSITY OF TECHNOLOGY** 

## **FAKULTA ELEKTROTECHNIKY A KOMUNIKAČNÍCH TECHNOLOGIÍ**

**FACULTY OF ELECTRICAL ENGINEERING AND COMMUNICATION** 

## **ÚSTAV AUTOMATIZACE A MĚŘICÍ TECHNIKY**

**DEPARTMENT OF CONTROL AND INSTRUMENTATION** 

# **SOFTWAROVÝ MODEL SÍTĚ KŘIŽOVATEK SE SVĚTELNOU SIGNALIZACÍ**

**A SOFTWARE MODEL OF AN INTERSECTIONS' NETWORK WITH THE TRAFFIC LIGHTS** 

**BAKALÁŘSKÁ PRÁCE BACHELOR'S THESIS** 

**AUTOR PRÁCE Ondřej Lankaš AUTHOR** 

**SUPERVISOR** 

**VEDOUCÍ PRÁCE Ing. Miroslav Jirgl, Ph.D.** 

**BRNO 2020** 

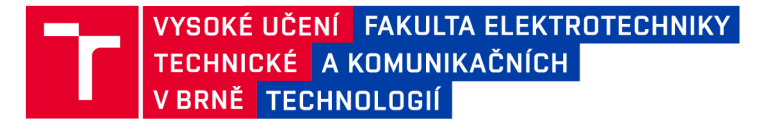

## **Bakalářská práce**

bakalářský studijní program **Automatizační a měřicí technika** 

Ústav automatizace a měřicí techniky

*Student:* Ondřej Lankaš *ID:* 195676 *Ročník:* 3 *Akademický rok:* 2019/20

**NÁZEV TÉMATU:** 

#### **Softwarový model sítě křižovatek se světelnou signalizací**

#### **POKYNY PRO VYPRACOVÁNÍ:**

Cílem práce je návrh a implementace SW modelu sítě křižovatek se světelným signalizačním zařízením (SSZ) a jeho řízení vycházející z rešerše metod řízení dopravy prostřednictvím SSZ.

- 1. Proveďte stručnou rešerši metod a prostředků řízení dopravy prostřednictvím SSZ.
- 2. Navrhněte koncepci modelu sítě křižovatek.
- 3. Tento model implementujte pomocí vybraných SW prostředků.
- 4. Optimalizujte řízení dopravy tak, aby v hlavním směru byla realizována "zelená vlna".
- 5. Modifikujte model přidáním detekčních smyček pro vybrané vedlejší směry.

6. Navrhněte algoritmus řízení dopravy pro základní stav "trvalá zelená v hlavním směru" a následně implementujte

7. Proveďte simulaci plynulosti provozu při různé hustotě dopravy a porovnejte/zhodnoťte výstupy simulace.

#### **DOPORUČENÁ LITERATURA:**

MATROLOS, Jan. Posuzování kapacity světelně řízených křižovatek. Liberec: EDIP, 2011. ISBN 978-80-873- $4-03-8.$ 

*Termín zadání:* 3.2.2020 *Termín odevzdání:* 8.6.2020

*Vedoucí práce:* Ing. Miroslav Jirgl, Ph.D.

**doc. Ing. Václav Jirsík, CSc.**  předseda rady studijního programu

**UPOZORNĚNÍ :** 

Autor bakalářské práce nesmí při vytváření bakalářské práce porušit autorská práva třetích osob, zejména nesmí zasahovat nedovoleným způsobem do cizích autorských práv osobnostních a musí si být plně vědom následků porušení ustanovení § 11 a následujících autorského zákona č. 121/2000 Sb., včetně možných trestněprávních důsledků vyplývajících z ustanovení části druhé, hlavy VI. díl 4 Trestního zákoníku č.40/2009 Sb.

Fakulta elektrotechniky a komunikačních technologií, Vysoké učení technické v Brně / Technická 3058/10 / 616 00 / Brno

## **Abstrakt**

Tato bakalářská práce se věnuje problematice řízení dopravy pomocí světelných signalizačních zařízení. Cílem práce je nalézt nejefektivnější metodu řízení dopravy pomocí SSZ na konkrétním úseku za použití vhodných softwarových nástrojů. To zahrnuje vytvoření mikroskopického dopravního modelu a provedení simulací pro získání a analýzu relevantních dat.

## **Klíčová slova**

SSZ, světelné signalizační zařízení, ITS, inteligentní dopravní systémy, semafor, simulace, model, síť křižovatek

## **Abstract**

This bachelor thesis deals with the issue of traffic control using traffic lights. The aim of this work is to find the most effective method of traffic management using traffic lights in a particular road section using appropriate software tools. This includes creating a microscopic transport model and performing simulations to obtain and analyze relevant data.

## **Keywords**

traffic light control and coordination, ITS, intelligent traffic systems, simulation model, intersection network

## **Prohlášení o původnosti závěrečné práce**

Prohlašuji, že svou bakalářskou práci na téma Softwarový model sítě křižovatek se světelnou signalizací jsem vypracoval samostatně pod vedením vedoucího bakalářské práce a s použitím odborné literatury a dalších informačních zdrojů, které jsou všechny citovány v práci a uvedeny v seznamu literatury na konci práce. Jako autor uvedené bakalářské práce dále prohlašuji, že v souvislosti s vytvořením této bakalářské práce jsem neporušil autorská práva třetích osob, zejména jsem nezasáhl nedovoleným způsobem do cizích autorských práv osobnostních a jsem si plně vědom následků porušení ustanovení § 11 a následujících autorského zákona č. 121/2000 Sb., včetně možných trestněprávních důsledků vyplývajících z ustanovení části druhé, hlavy VI. díl 4 Trestního zákoníku č. 40/2009 Sb.

V Brně dne 8. 6.2020

Ondřej Lankaš autor práce

## **Poděkování**

Tímto bych rád poděkoval vedoucímu bakalářské práce panu Ing. Miroslavu Jirglovi, Ph.D. za poskytnuté rady a odborné vedení při zpracování bakalářské práce. Dále bych chtěl poděkovat mé rodině a známým, kteří mě po celou dobu podporovali.

## **Bibliografická citace**

LANKAŠ, Ondřej. *Softwarový model sítě křižovatek se světelnou signalizací.* Brno, 2020. Dostupné také z: [https://www.vutbr.cz/studenti/zav-prace/detail/126904.](https://www.vutbr.cz/studenti/zav-prace/detail/126904) Bakalářská práce. Vysoké učení technické v Brně, Fakulta elektrotechniky a komunikačních technologií, Ústav automatizace a měřicí techniky. Vedoucí práce Miroslav Jirgl.

## **Obsah**

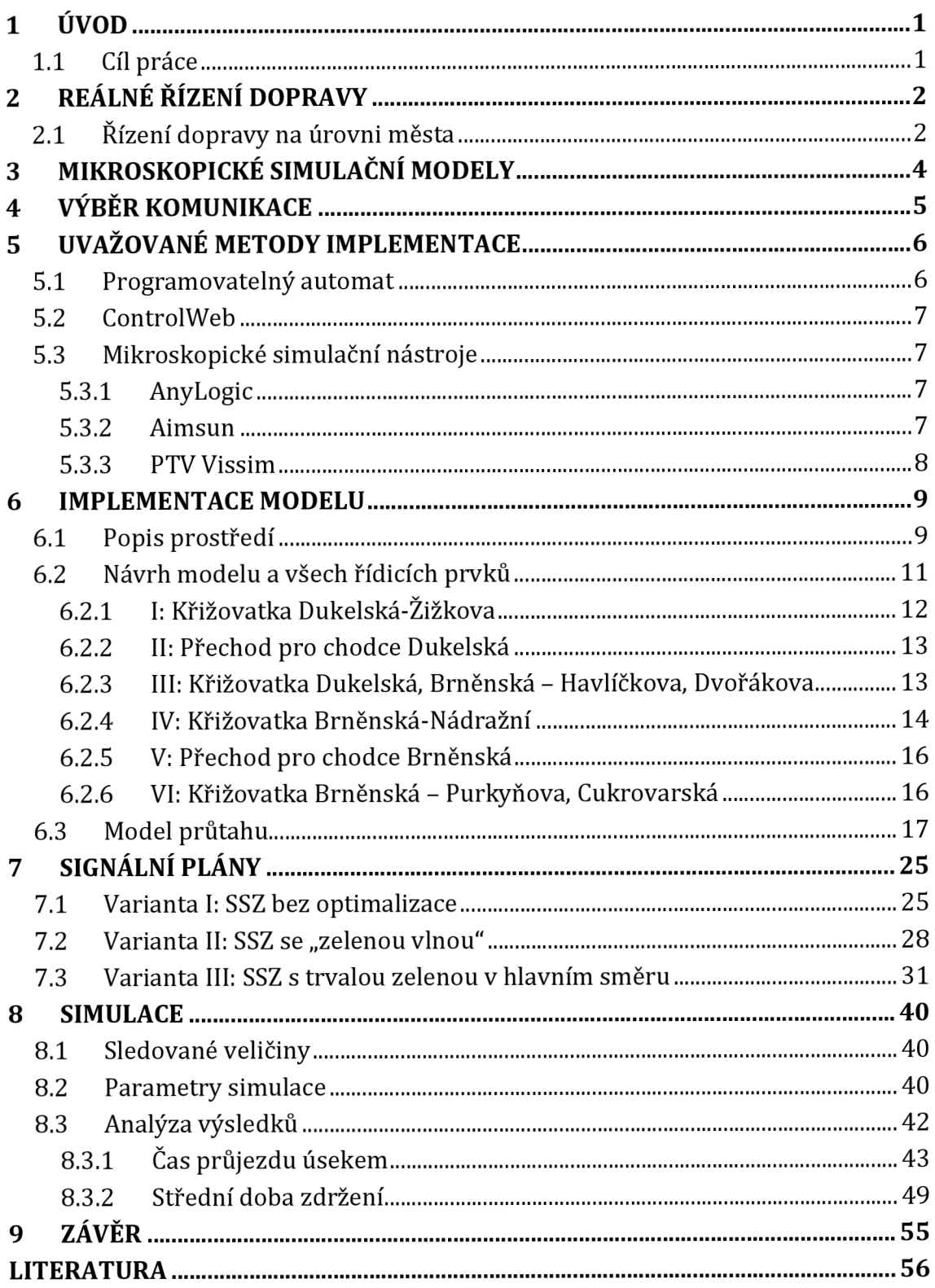

## **Seznam obrázků**

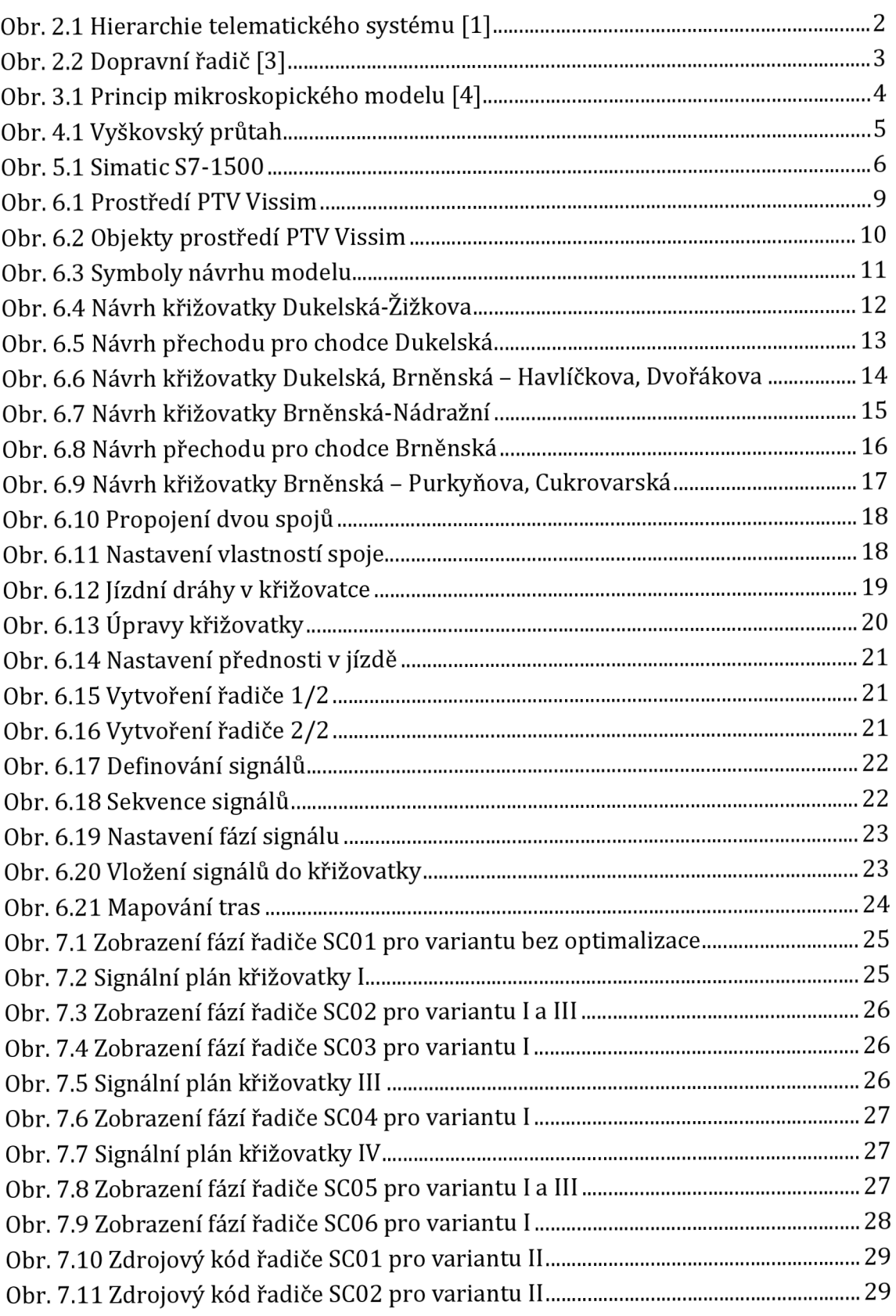

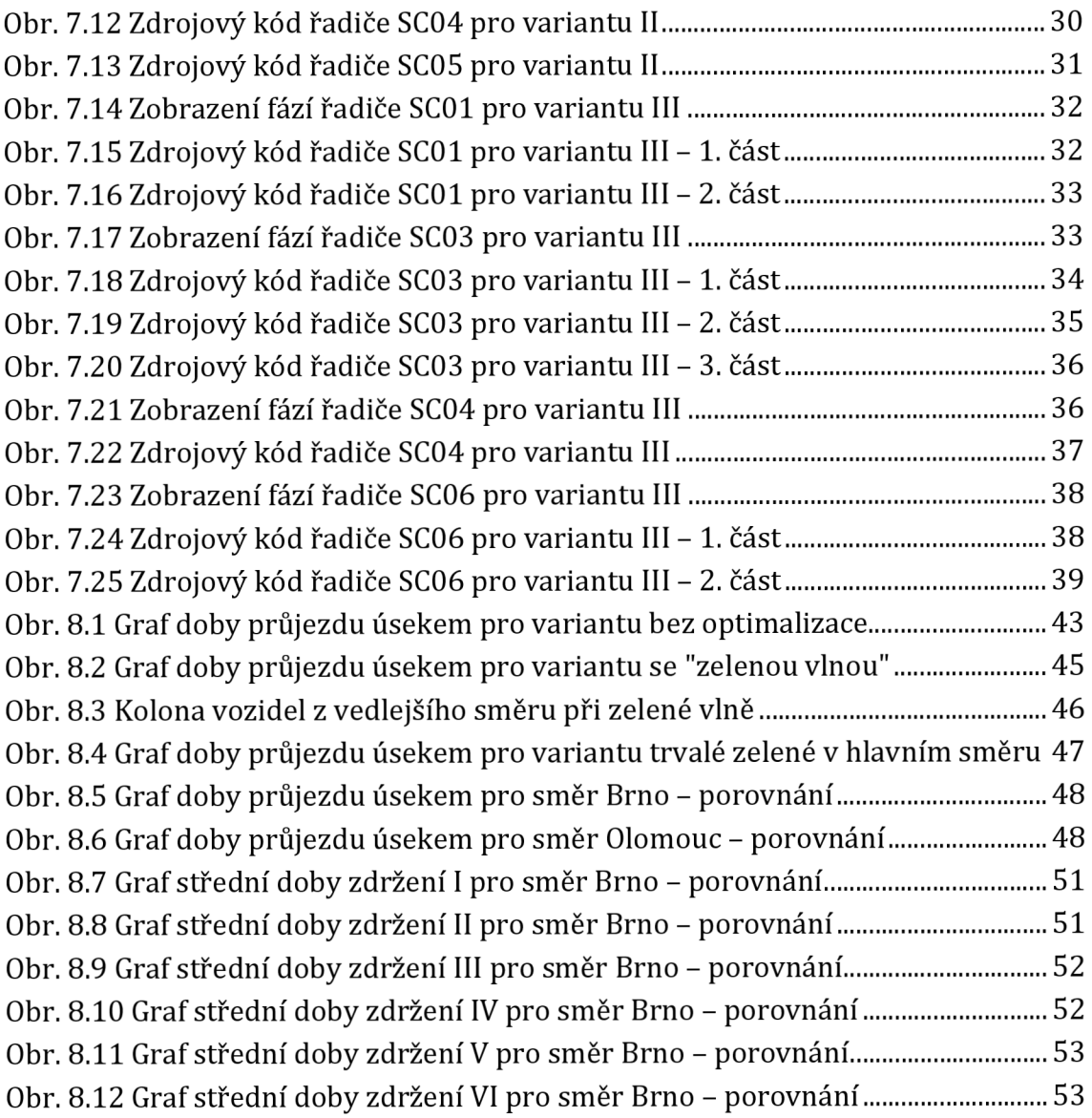

## **Seznam tabulek**

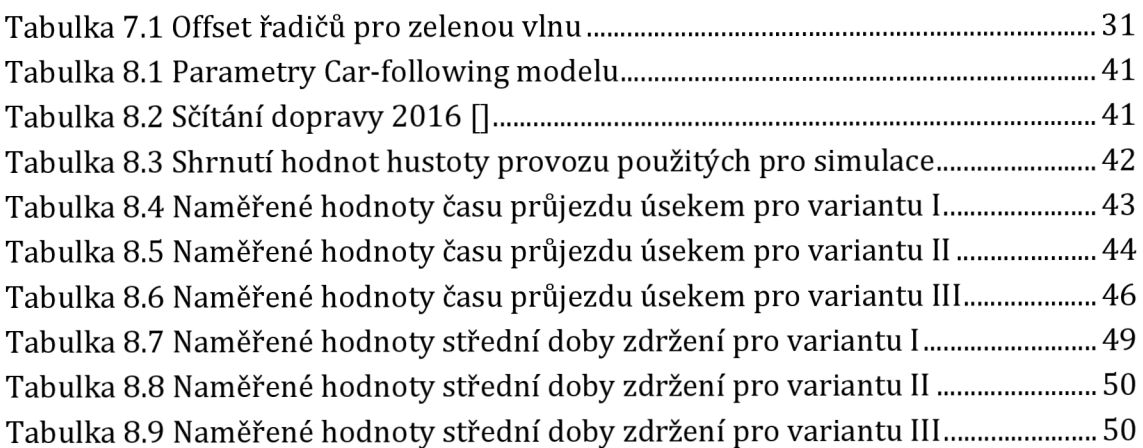

# **1 ÚVOD**

Automobilová doprava za celou svou dobu ušla dlouhý kus cesty. Od dob, kdy vlastnit auto znamenalo přepych, až po dnešní dobu, kdy auto vlastní téměř každý a je bráno jako samozřejmá součást našich životů, počet aut brázdících naše silnice narostl mnohonásobně. S tímto vyvstaly dva vážné problémy. S nárůstem aut na pozemních komunikacích, a zejména v obydlených oblastech, kde je jejich koncentrace obrovská, přestalo řízení dopravy pouze pomocí pravidel provozu a dopravního značení stačit. S tímto úzce souvisí i druhý problém. Právě se zvýšeným provozem (zejména ve městech) se dostala do popředí i otázka bezpečnosti na silnicích, protože na neřízeních křižovatkách, kde se spoléhá jen na správný úsudek řidičů projíždějících křižovatkou a chodců, kteří prvně zmiňovaným kříží cestu, zcela přirozeně narůstají situace, které vedou k dopravním nehodám.

Z těchto důvodů vznikla potřeba řídit místa, kde se kříží jízdní směry automobilové dopravy nebo cesty chodců a aut. K tomuto účelu se na úrovni jednotlivých uzlů používá světelného signalizačního zařízení (SSZ) řízeného tzv. řadičem signalizace.

V dnešní době, při stále narůstajícím objemu automobilové dopravy je navíc třeba se na jednotlivé křižovatky dívat jako na celek, ne pouze jako na sobě naprosto nezávislé entity. Se stále narůstajícím významem automatizace procesů v průmyslu, ale zejména také v dopravě, je možné optimalizovat řízení provozu na pozemních komunikacích pro dosažení maximálně plynulého průjezdu po celé délce komunikace, a ještě větší bezpečnosti na silnicích.

### **1.1 Cíl práce**

Z úvodu výše tedy vyplývá, že meritem této práce bude světelně řízená křižovatka, potažmo celá jejich síť. Hlavním úkolem tedy je vytvořit pomocí vhodného softwaru model existujícího úseku pozemní komunikace, jehož uzly budou řízeny pomocí SSZ. Pro tento úsek bude navrženo řízení dopravy pomocí SSZ podle tří variant. První variantou bude řízení pomocí SSZ bez jakékoli optimalizace, druhou variantou bude řízení pomocí "zelené vlny", tj. že v hlavním směru budou zelené synchronizovány tak, aby na sebe navazovaly. Třetí variantou je řízení za využití detekčních smyček, konkrétně varianta trvalé zelené v hlavním směru.

Posledním úkolem je rozhodnout o nejefektivnější variantě řízení dopravy pro daný úsek, za využití simulací ve vybraném softwarovém nástroji.

# **2 REÁLNÉ ŘÍZENÍ DOPRAVY**

V dnešní době se řízením dopravy zabývá obor dopravní telematika (složenina ze slov telekomunikace a informatika). Často se lze také setkat s pojmem Inteligentní dopravní systémy. Tento obor integruje informační a telekomunikační technologie s dopravním inženýrstvím. Jeho základním cílem je poskytovat služby uživatelům dopravy, dopravcům, správcům komunikací, atd. Telematické aplikace v dopravě dokážou sledovat aktuální dopravní situaci, dále ji vyhodnocovat a případně na ni reagovat při bezprostředním řízení provozu. Dále pod tyto aplikace spadá informování o dopravní situaci např. na informačních tabulích na dálnicích apod. $[1]$ 

Celková hierarchická struktura telematického systému se dá znázornit na následujícím obrázku.

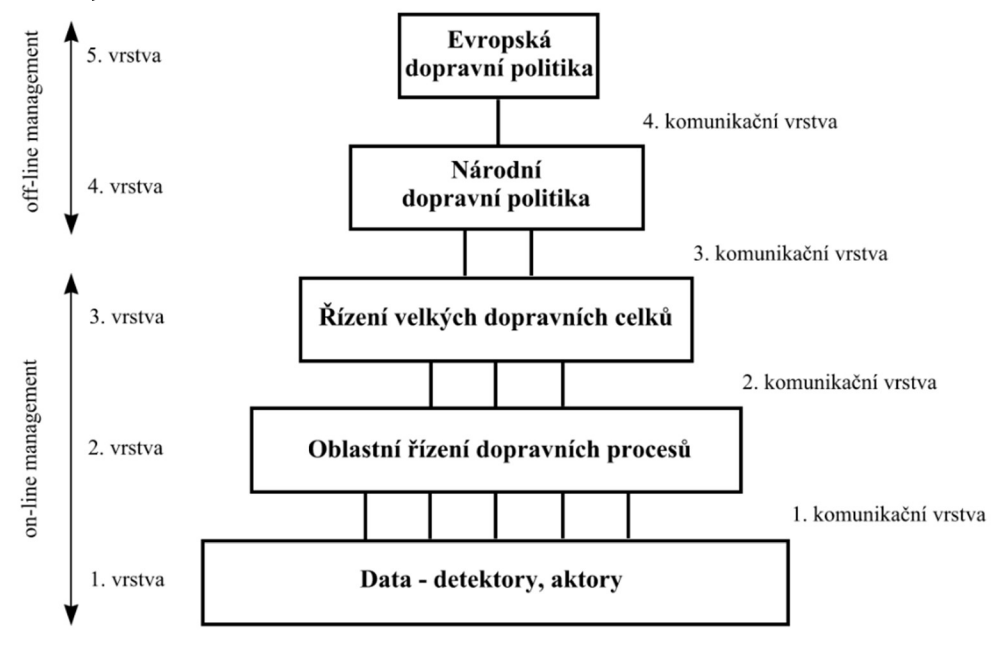

**Obr.** 2.1 **Hierarchie telematického systému** [1]

### **2.1 Řízení dopravy na úrovni města**

Na úrovni města se tento systém implementuje ve 3 spodních vrstvách zvýše popsané hierarchie. Doporučuje se, aby se návrh řízení pomocí SSZ řídil TP 81 (Navrhování SSZ pro řízení provozu na pozemních komunikacích) schváleným ministerstvem dopravy. Tyto technické podmínky definují samotné signály, fáze, signalizační plány a podmínky, za kterých je vhodné navrhovat pro danou komunikaci řízení pomocí SSZ. <sup>[2]</sup> Závazné tyto technické podmínky však nejsou.

Základem řízení dopravního uzlu ve městě je dopravní řadič, což je zařízení určené pro přímé řízení jednotlivých návěstidel v daném uzlu. Zpravidla se nachází ve skříni v blízkosti křižovatky.

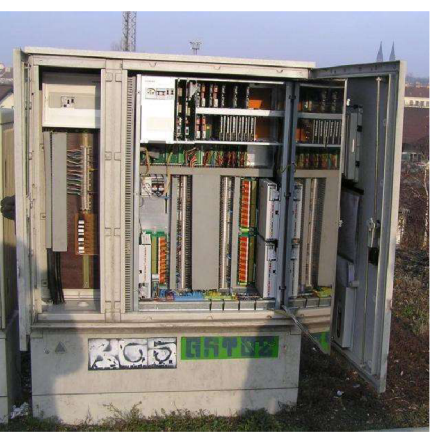

**Obr. 2.2 Dopravní řadič [3]** 

Dále v hierarchii řízení stojí Systémy řízení oblastí. Na této úrovni se používají dva způsoby řízení:

*Centralizovaná inteligence řízení - veškeré detektory v oblasti se centrálně vyhodnocují a provádí se optimalizační výpočty pohybu vozidel. Na základě těchto dat se poté v reálném čase mění řízené parametry. Mezi hlavní nevýhodu toho způsobu řízení je značná technická a ekonomická náročnost na realizaci. Jako příklad tohoto druhu řízení dopravy je systém SCOOT (Split, Cycle and Offset Optimalization Technique), který se používá např. v Abenden ve Spojeném království a v Nijmengenu v Nizozemí. Dále systém SCATS (Sydney Coordinated Adaptive Traffic System) v Oakland County v Austrálii.<sup>1</sup>*

*Decentralizovaná inteligence řízení - každý dopravní uzel (křižovatka) reaguje okamžitě na stavy dopravy. Decentralizovaná inteligence řízení sbírá data od všech detektorů a podle momentální dopravní situace mění délky cyklu, skladbu fází, případně délky zelených. Více SSZ je sdruženo do oblastí uspořádaných liniově nebo plošně a jsou řízeny adaptivně v určitém časovém rastru pohybujícím se od 10 - 30*  minut. Příkladem tohoto řízení je systém MOTION (Method for the Optimalisation of *Traffic Signals In On-line controlled Networks) a TASS (Traffic Actuated Signalplan Selection), které se uplatňují v Evropě (Německo, Rakousko) a jsou nasazeny i první aplikace v ČR (Praha).<sup>2</sup>*

<sup>&</sup>lt;sup>1</sup> TICHÝ, Tomáš. *Řídící systémy dopravy – dopravní telematika* [online]. Praha: ČVUT, 2004, s. 29 2 TICHÝ , Tomáš, ref. 1

## **3 MIKROSKOPICKÉ SIMULAČNÍ MODELY**

Jejich podstatou je modelování jízdy jednotlivých vozidel po dané komunikaci. V tomhle druhu modelu se zohledňují zejména veškeré parametry dané infrastruktury, dopravních prostředků a také chování řidiče. <sup>[1]</sup>

Podstata mikroskopických modelů je především v modelování pohybů každého vozidla pohybujícího se v dopravním proudu. K tomu je nutno, mimo základních charakteristik jako je hustota, intenzita a rychlost, znát i podrobnější mikroskopické charakteristiky dopravního proudu. Jedná se především o časovou a délkovou mezeru.

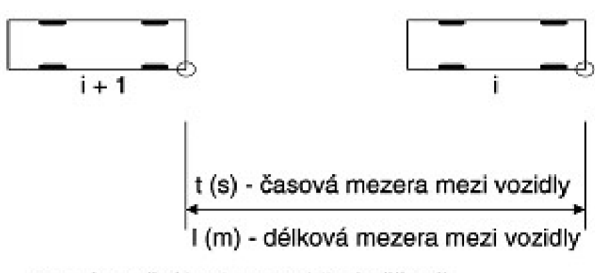

O **referenční bocí na vozidle** *[měřený)* 

**Obr. 3.1 Princip mikroskopického modelu [4]** 

U vozidel se zadávají parametry jako např. rozměry, maximální rychlost, zrychlení, hmotnost nebo výkon motoru. Součástí jsou také údaje o samotných účastnících provozu, tj. řidičích a chodcích, cyklistech, atd. Základem všeho je však kvalitní digitální podklad, který slouží k detailní geometrické definici daného úseku. Na závěr jsou také doplněna data o zatížení komunikační sítě, celková intenzita provozu, podíl nákladních vozidel. [4]

Principy mikroskopické simulace spočívají ve výpočtech pohybu jednotlivých vozidel založených na interakcích s ostatními vozidly. Tyto simulace jsou založeny na matematických modelech, které zohledňují všechny dostupné parametry dopravní sítě, vozidel nebo chování řidičů. Mezi hlavní představitele mikroskopických simulačních nástrojů patří VISSIM, PARAMICS nebo AIMSUN. Z ostatních lze pak alespoň zmínit CORSIM, MITSIM, DRACULA, FRESIM, HUTSIM, MICROSIM, SIGSIM nebo TRAFFICWARE. [5]

# **4 VÝBĚR KOMUNIKACE**

Nejdřív ze všeho, než bude možné pracovat na čemkoli dalším, je třeba vybrat vhodnou komunikaci, která splňuje určité parametry, jako například hustota dopravy, světelně řízené křižovatky v úseku atd. Jako dostačující mi přijde vyškovský průtah, kde je přes pracovní dny poměrně hustá doprava, celý úsek má po celé své délce minimálně 4 pruhy a 4 světelně řízené křižovatky a 2 světelně řízené přechody pro chodce. Průtah je důležitou spojnicí mezi Brnem jihozápadně od Vyškova a Prostějovem, který leží směrem na severovýchod. Celým průtahem prochází silnice 11/430. V jeho jihozápadní části se zde napojuje silnice 11/379 ze směru Blansko a ve středu průtahu se napojuje silnice 11/431 ze směru Bučovice.

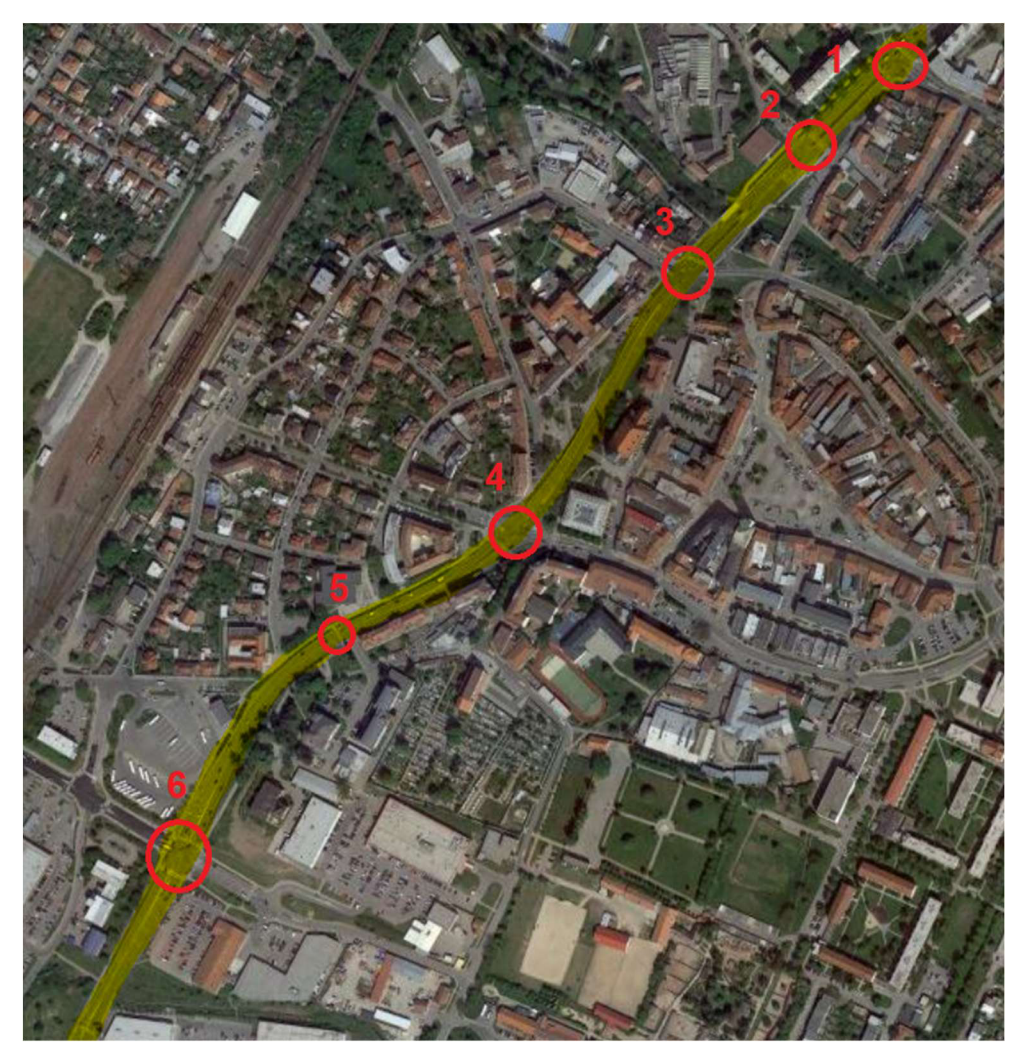

**Obr. 4.1 Vyškovský průtah** 

# **5 UVAŽOVANÉ METODY IMPLEMENTACE**

V této kapitole uvedu vybrané softwarové prostředky, které se dají použít k vytvoření modelu průtahu. Výběr vhodného softwaru jsem podřizoval co možná největší efektivitě při vytváření modelu, tak abych při práci co možná nejvíce eliminoval zbytečné kroky při modelování průtahu, ale i při programování SSZ a provádění simulací při různých nastavení plánů křižovatek a hustoty dopravy. Dalším důležitým kritériem potom bylo, aby zvolený software měl v sobě implementovány všechny tři výše zmíněné funkce.

### **5.1 Programovatelný automat**

Programovatelný logický automat (PLC), je zařízení používané pro automatizaci procesů zejména v průmyslu. Zařízení zpracovává signály, které přicházejí z technologického procesu a na základě programu, který je vykonáván cyklicky, vydává povely k ovládání komponent daného procesu (např. ventily, klapky, stykače motorů, atd. [6]

Během úvahy, jakým směrem svou práci ubírat, jsem rozmýšlel nad PLC Simatic S7-1500 od společnosti SIEMENS a samotný program psát v prostředí TIA Portál. K velké nevýhodě ale patří, že by bylo nutné vytvořit zvlášť vizualizaci ve WinCC. Tento nástroj však není pro síť několika křižovatek vhodný, nemluvě o tom, že bych simulace musel provádět v dalším softwaru. Z tohoto důvodu jsem implementaci mého modelu tímto způsobem zavrhl.

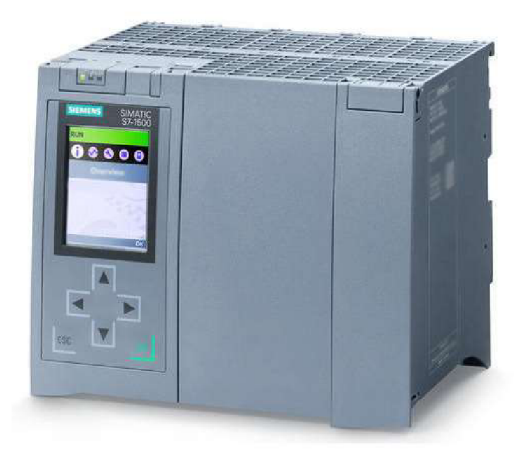

**Obr. 5.1 Simatic S7-1500** 

### **5.2 ControlWeb**

Dalším uvažovaným prostředkem pro realizaci mé semestrální práce bylo prostředí ControlWeb, které bylo v 90. letech vyvinuto společností Moravské přístroje, a. s. Zlín. V tomhle prostředí je možné vytvořit kompletní řídící systém pro řízení technologických procesů i vizualizaci s ovládáním. Z toho hlediska by se dal ControlWeb nazvat softPLC, protože svojí funkcí emuluje skutečné PLC.

Původně jsem byl rozhodnut vytvořit svůj model v tomhle prostředí, protože spojoval funkci vytvoření řídícího systému a vizualizace v jednom. Později jsem však objevil prostředí, které je přímo určené pro modelování a řízení dopravy, jakožto i provádění simulací. <a>[7]</a>

### **5.3 Mikroskopické simulační nástroje**

Dalším způsobem, jak implementovat dopravní model, je využít softwaru přímo určenému pro tento druh aplikací. Na trhu je celá řada nástrojů, které realizují ať už makroskopické, tak i mikroskopické dopravní modely, jejichž princip je popsán v teoretické části. Tímto se samotná implementace modelu velice zjednodušší, a také oproti výše uvedeným způsobům není tak časově náročná.

Dále bude následovat popis jednotlivých sw nástrojů, které jsem testoval, při hledání odpovídajícího vývojového prostředí pro implementaci této práce.

### **5.3.1 AnyLogic**

AnyLogic je simulační software, který se neomezuje pouze na modelování dopravy. Nabízí velkou škálu odvětví, pro které lze vytvářet modely a následně simulovat jejich chování. Např. procesní simulace, modelovaní kapalin, logistika, atd. <sup>[8]</sup>

Ačkoliv AnyLogic je velmi intuitivní a všestranný software, při testování jeho možností mi zde chyběly pokročilejší nástroje pro vytváření signálních plánů, nebo chování řidičů. Z tohoto pohledu se dopravní modelování v programu AnyLogic zdá nevhodné pro aplikace, které jsou zaměřené na analýzu metod řízení dopravy pomocí SSZ.

### **5.3.2 Aimsun**

Tento software patří společnosti Siemens a je zaměřen na simulování makroskopických, mezoskopických i mikroskopických modelů. Kvůli svému úzkému zaměření nabízí velké množství pokročilých funkcí pro řízení dopravy pomocí SSZ a chování řidičů v simulaci. Funkcí, které tento program nabízí je nepřeberné množství, výše zmíněné jsou jen ty, které jsou potřebné pro realizaci téhle práce.<sup>[9]</sup>

Ačkoliv je Aimsun mocný nástroj v této oblasti, jako začátečníkovi, který se v dopravních modelech donedávna neorientoval, mi zde chybělo větší množství výukových materiálů a zejména návodů, jak modelovat konkrétní části úseku.

### **5.3.3 PTV Vissim**

Nástroj PTV Vissim je, stejně tak, jako Aimsun, úzce zaměřen na modelování dopravy. Nástroj PTV Vissim je jeden z mnoha modulů, který je určen pro mikroskopické a mezoskopické simulace. Dále existují např. PTV Viswalk, který je určen pro modelování pohybu chodců, dále PTV Visum pro realizaci makroskopických modelů, atd. [1Q]

PTV Vissim má, na rozdíl od nástroje Aimsun, velké množství oficiálních výukových materiálů, webinářů pro implementaci jednotlivých částí modelu a ukázkových namodelovaných příkladů, kde je možné snadno pochopit principy toho, jak s tímhle nástrojem pracovat. Velmi nápomocné také byly tutoriály od "nadšenců" na Youtube, kterých zde není málo.

Z důvodu tak velkého množství výukových materiálů, a zároveň přítomností pokročilých funkcionalit, jako vAimsunu, jsem se rozhodl svůj model implementovat právě v nástroji PTV Vissim i s využitím PTV Viswalk.

## **6 IMPLEMENTACE MODELU**

V této části se již budu dále věnovat samotné implementaci modelu komunikace v prostředí PTV Vissim. V prvé řadě zde bude na několika řádcích představeno pracovní prostředí a funkce vybraného softwaru, poté bude následovat popis samotné tvorby modelu průtahu.

## **6.1 Popis prostředí**

Jak již bylo zmíněno, PTV Vissim je nástroj pro tvorbu mikroskopických simulací v dopravě. Pro modelování komunikací je určen **Network Editor,** což je na obrázku 6.1 okno se zobrazenou mapou. V placené verzi je možné zobrazit i satelitní mapu. Úplně vlevo je záložka **Network Objects,** která obsahuje objekty potřebné pro navržení modelu. Pod **Network Objects** je záložka **Quick View,** která zobrazuje nej používanější vlastnosti objektu. Nejspodnější záložka zobrazuje seznamy, které souvisejí s daným objektem. Např. pro objekt **Links** zobrazí seznam všech použitých objektů tohoto typu, které lze dál filtrovat. Na horní liště jsou také důležité záložky **Simulation,** pro nastavení parametrů simulace a následné spuštění a **Signál Control,** pro spravování dopravních řadičů a signálních plánů.

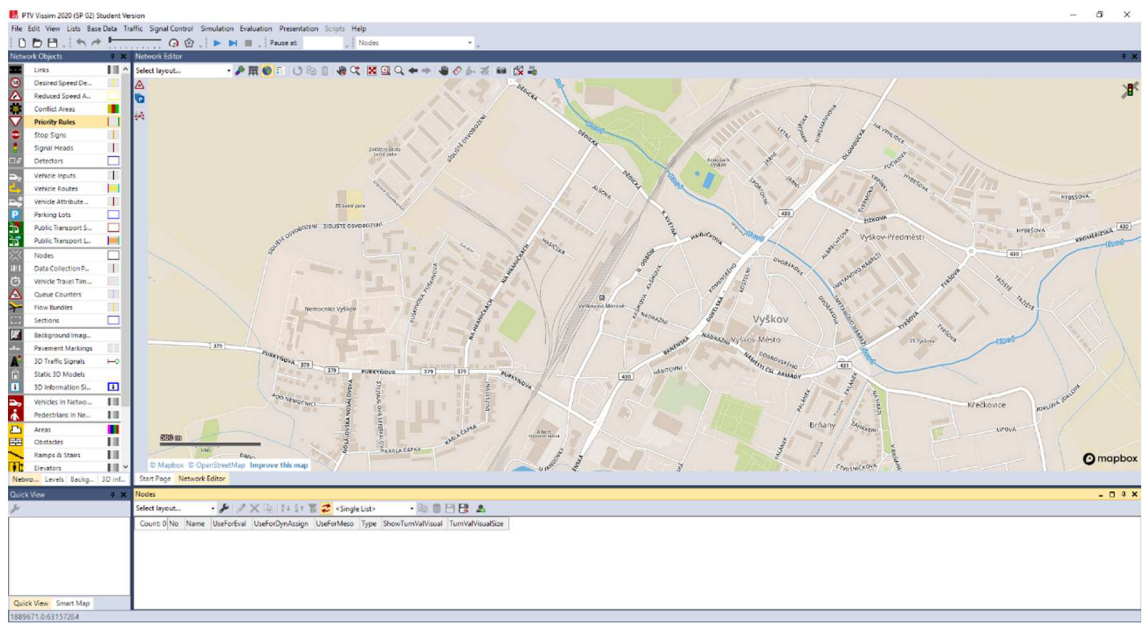

**Obr. 6.1 Prostředí PTV Vissim** 

Jedním z nejdůležitějších nástrojů je tzv. karta objektů sítě, která obsahuje všechny důležité prvky potřebné k sestavení dopravní sítě. Nejpoužívanější objekty jsou:

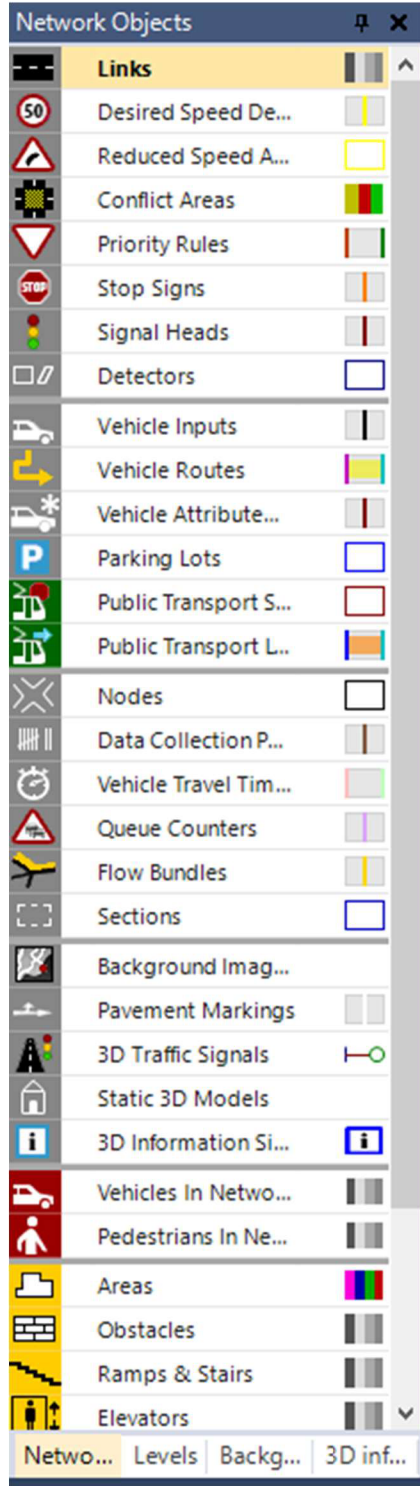

**Obr. 6.2 Objekty prostředí PTV Vissim** 

**• Links** zde slouží k nákresu jednotlivých jízdních směrů, jejichž vlastnosti se dají dále upřesňovat, např. počet jízdních pruhů, šířka jednotlivých jízdních pruhů, specifikace druhů vozidel, pro který je daný pruh určen, atd. Každý Link má definovaný směr jízdy.

**• Desired Speed Decisions** se používá pro nastavení rychlostních limitů pro dané úseky

**• Reduced Speed Areas** je určeno pro snížení rychlosti na krátkých úsecích, např. v oblouku.

**• Conflict Areas** je pomocný nástroj, který zobrazuje všechny úseky, kde se kříží více jízdních směrů.

**• Priority Rules** slouží k definování předností v jízdě pro výše zmiňované křížení směrů.

**•Stop Signs** funguje obdobně. Rozdíl je ten, že vozidla musejí zastavit na stopčáře.

**• Signál heads** slouží k rozmisťování návěstidel SSZ pro daný jízdní pruh.

**• Detectors** je nástroj pro umisťování detekčních zařízení do vozovky. Ty se dají dále použít pro vytváření signálních plánů.

**•Vehicle Inputs** je "zdroj" dopravního toku. Umisťuje se na začátek jízdního směru.

**•Vehicle Routes** je nástroj pro definování trasy pro daný směr. Využívá se zejména v křižovatkách.

**• Pavement Markings** poskytuje některé základní vodorovné dopravní značení. Zejména směrové šipky a přechod pro chodce.

**• 3D Traffic Signals** je nástroj pro sestavení vlastního 3D modelu návěstidla SSZ. To se poté spáruje s daným objektem z kategorie **Signál Heads.** 

Jsou zde jistě další důležité objekty pro návrh dopravního modelu, v této práci však nebyly zapotřebí, proto jsou zde popsány jen objekty výše.

### **6.2 Návrh modelu a všech řídicích prvků**

V této části popíšu návrh modelu průtahu. Jedná se zejména o sestavení jednotlivých signálů pro řízení dopravy. Návrh je rozdělen na jednotlivé dopravní uzly, které budu popisovat od východního konce průtahu, k západnímu. Ulice Dukelská a Brněnská jsou hlavní, všechny ostatní jsou vedlejší. Jednotlivá návěstidla jsou v nákresech reprezentována symbolem z obrázku 6.3 a). Vyplněný trojúhelník reprezentuje řízené směry. Zjednodušeně řečeno, na kterou stranu je návěstidlo otočeno. Princip je zřejmý z obrázku 6.3 b).

Vzhledem k potřebě jednoznačného určení signálu v měřítku celého průtahu, vytvořil jsem kódové označení jednotlivých signálů podle následujících pravidel:

Například signál SC01-DUK01V.

- SC01 je název řadiče. Zpravidla všechny signály na jedné křižovatce budou mít tuto část před pomlčkou společnou.
- DUK je označení ulice. Dále budou uvedena označení pro všechny ulice:  $\mathbb{Z}^2$
- DUK Dukelská
- ZIZ Žižkova
- BRN Brněnská
- HAV Havlíčkova
- DVO Dvořákova
- NAD Nádražní
- PUR Purkyňova
- CUK Cukrovarská
- 01 označuje pořadí signálu. Lichými čísly jsou označovány větve napojující se ze severu a východu, sudými zase větve napojující se ze západu a jihu. Tohle pravidlo jsem zavedl pro snadnější orientaci, aby ze samotného přečtení kódu signálu, bez dívání se na nákres, bylo zřejmé, že signál SC01-DUK02V řídí dopravu ve směru na Olomouc a SC01-DUK01V řídí dopravu ve směru na Brno.
- "V" označuje druh signálu. "V" signál pro vozidla a "P" označuje signál pro chodce.

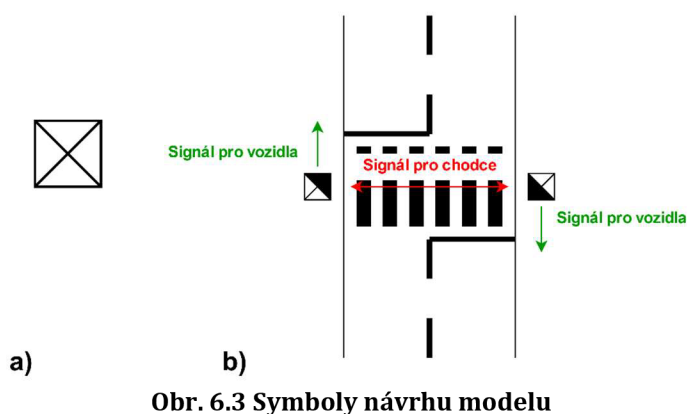

## **6.2.1 I: Križovatka Dukelská-Žižkova**

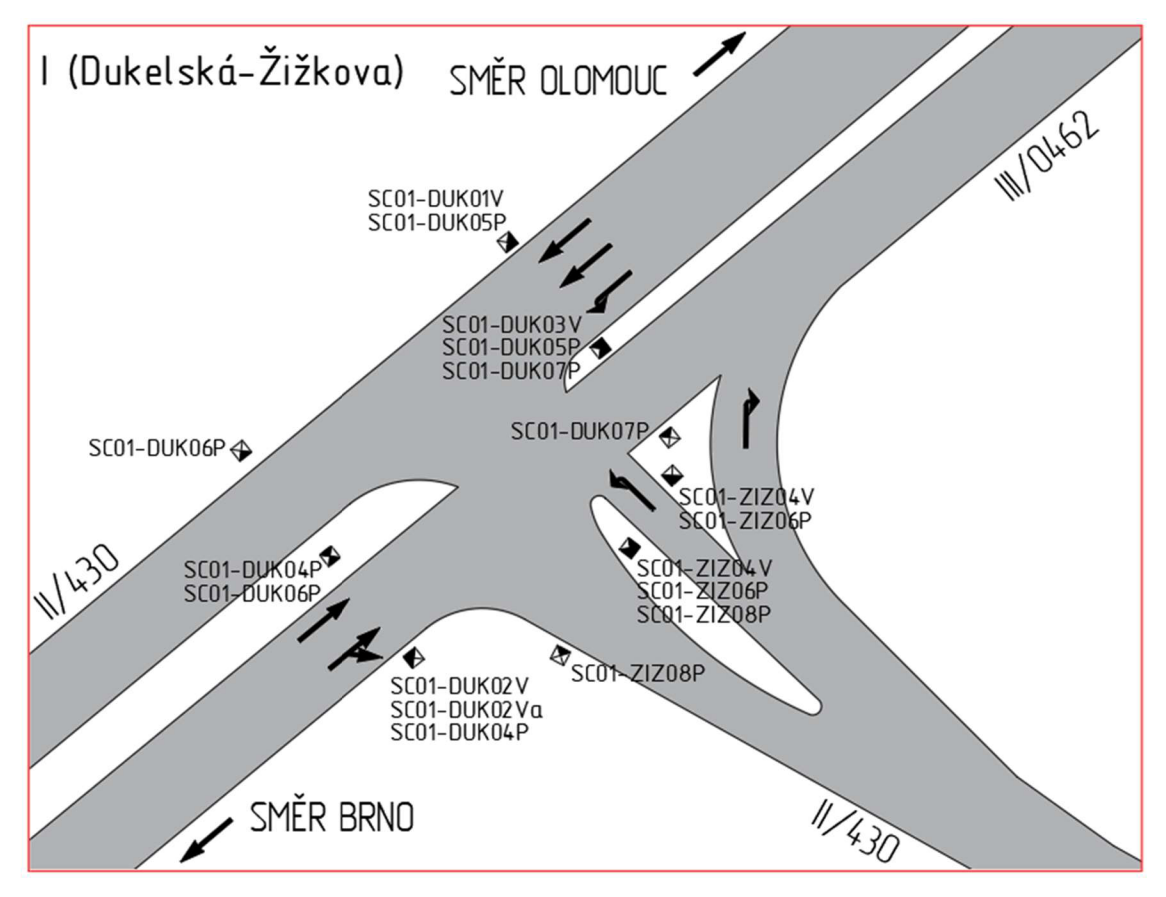

**Obr. 6.4 Návrh křižovatky Dukelská-Žižkova** 

Jedná se o křižovatku ve tvaru "T". Je to první světelně řízená křižovatka ze směru od Olomouce, nachází se tedy na severovýchodním konci průtahu. Ze směru od Olomouce se ke křižovatce připojují tři jízdní pruhy. Dva pro jízdu rovně a jeden pro odbočení vlevo. Směrem na Olomouc z křižovatky pokračují dva jízdní pruhy, které se dál zužují do jednoho.

Ze směru od Brna se ke křižovatce připojují dva jízdní pruhy, jeden pro jízdu rovně a jeden pro jízdu rovně a vpravo. Ve směru na Brno z křižovatky pokračují dva jízdní pruhy.

Z ulice Žižkova se ke křižovatce napojují dva jízdní pruhy. Jeden pro odbočení vpravo a druhý pro odbočení vlevo.

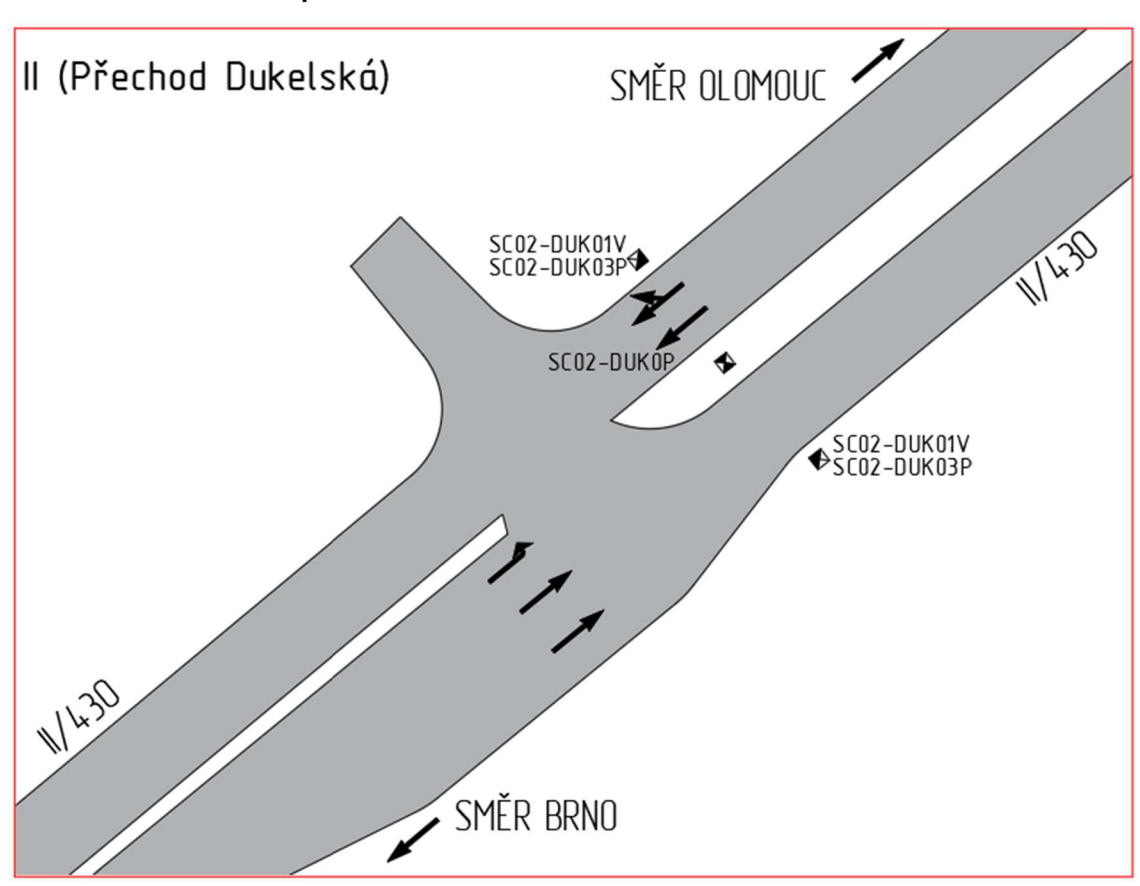

### **6.2.211: Přechod pro chodce Dukelská**

**Obr. 6.5 Návrh přechodu pro chodce Dukelská** 

Obrázek výše popisuje světelně řízený přechod pro chodce v ulici Dukelská. Přechod prochází přes čtyřproudou silnici a je řízen dvěma signály, každým pro jeden jízdní směr.

### **6.2.3 III: Křižovatka Dukelská, Brněnská - Havlíčkova, Dvořákova**

Jedná se o čtyřramennou křižovatku. Ze směru od Olomouce se do křižovatky napojují dva jízdní pruhy, jeden pro odbočení vpravo a jeden pro jízdu rovně. Ve směru na Olomouc pokračují dva jízdní pruhy.

Ze směru od Brna se do křižovatky napojují tři jízdní pruhy, dva pro jízdu rovně a jeden pro odbočení vlevo. Ve směru na Brno z křižovatky pokračují dva jízdní pruhy.

Z Havlíčkovy ulice se do křižovatky napojují dva jízdní pruhy jeden pro odbočení vpravo a jeden pro odbočení vlevo. Z křižovatky do Havlíčkovy ulice pokračuje jeden jízdní pruh.

Dvořákova ulice je jednosměrná a do křižovatky se z ní napojují tři jízdní pruhy. Jeden pro odbočení vpravo, jeden pro jízdu rovně a jeden pro odbočení vlevo.

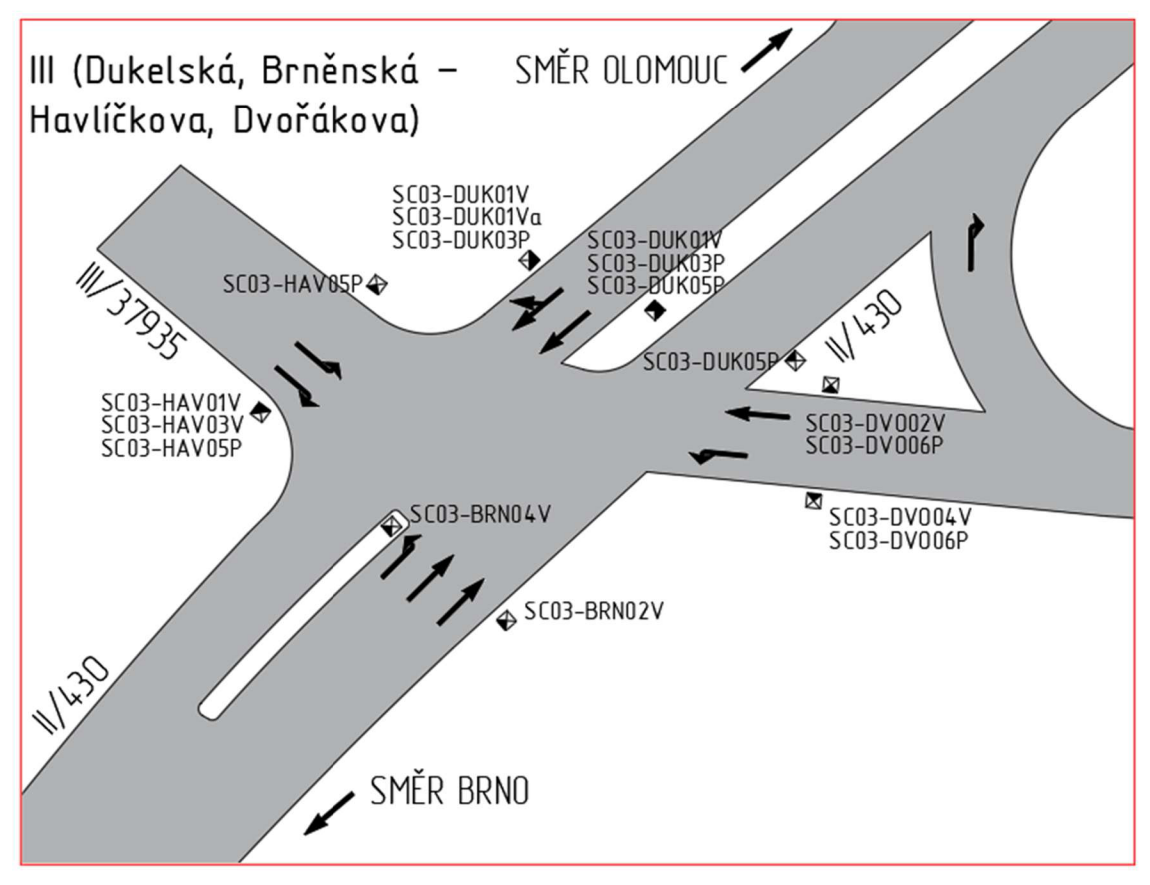

**Obr. 6.6 Návrh křižovatky Dukelská, Brněnská - Havlíčkova, Dvořákova** 

### **6.2.4 IV: Křižovatka Brněnská-Nádražní**

Jedná se o čtyřramennou křižovatku jako v předchozím případě. Ze směru od Olomouce se napojují tři jízdní pruhy, jeden pro odbočení vpravo a jízdu rovně, jeden pro jízdu rovně a jeden pro odbočení vlevo. Ve směru na Olomouc pokračují dva jízdní pruhy.

Ze směru od Brna se napojují tři jízdní pruhy, a stejně jako z opačného směru, je jeden pro odbočení vpravo a jízdu rovně, jeden pro jízdu rovně a jeden pro odbočení vlevo. Ve směru na Brno pokračují dva jízdní pruhy.

Ze severozápadu (ulice Nádražní) se napojují dva jízdní pruhy, jeden pro odbočení vpravo a jeden pro jízdu rovně a odbočení vlevo. Z křižovatky pak pokračuje jeden jízdní pruh.

Z jihovýchodu (ulice Nádražní), se napojují dva jízdní pruhy, jeden pro odbočení vpravo a jízdu rovně, jeden pro odbočení vlevo. Z křižovatky pokračuje jeden jízdní pruh.

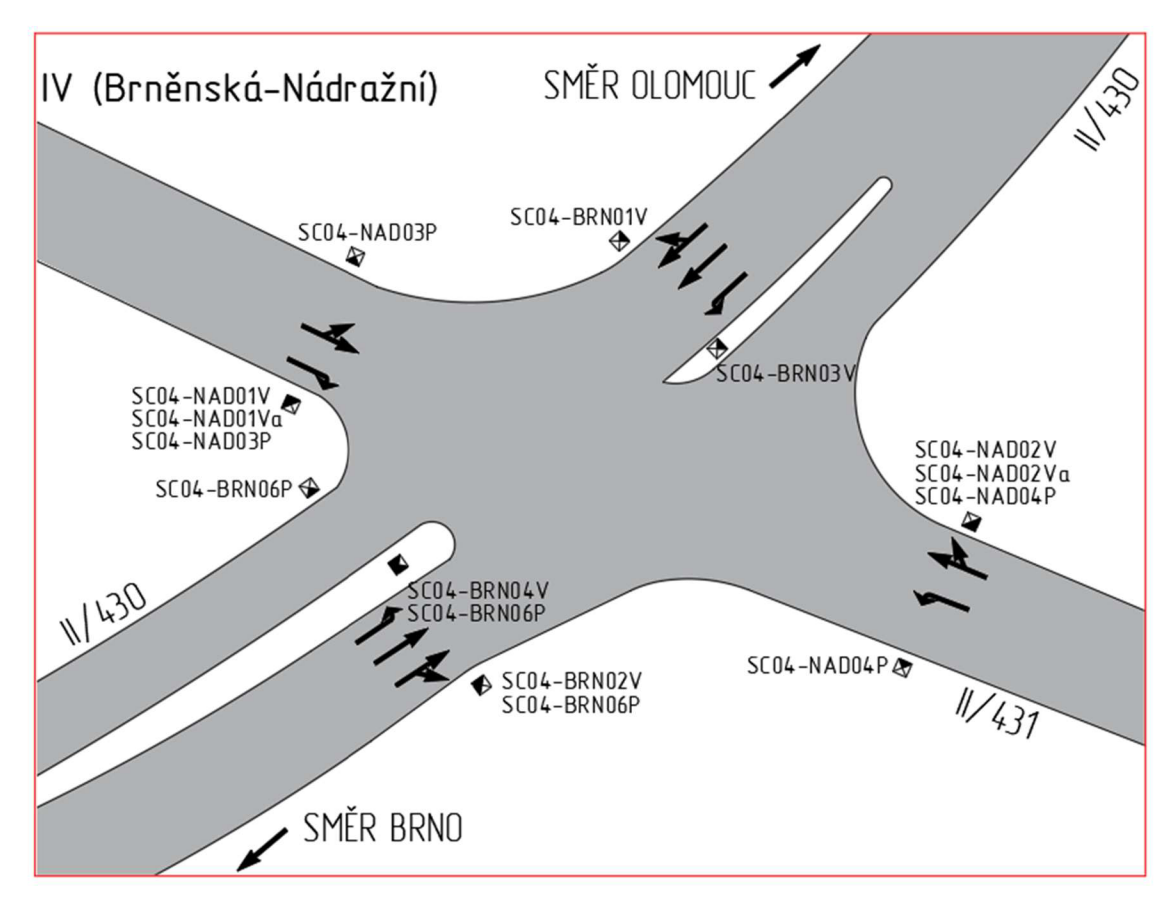

**Obr. 6.7 Návrh křižovatky Brněnská-Nádražní** 

## **6.2.5V: Přechod pro chodce Brněnská**

Jedná se o světelně řízený přechod pro chodce přes čtyřproudou silnici.

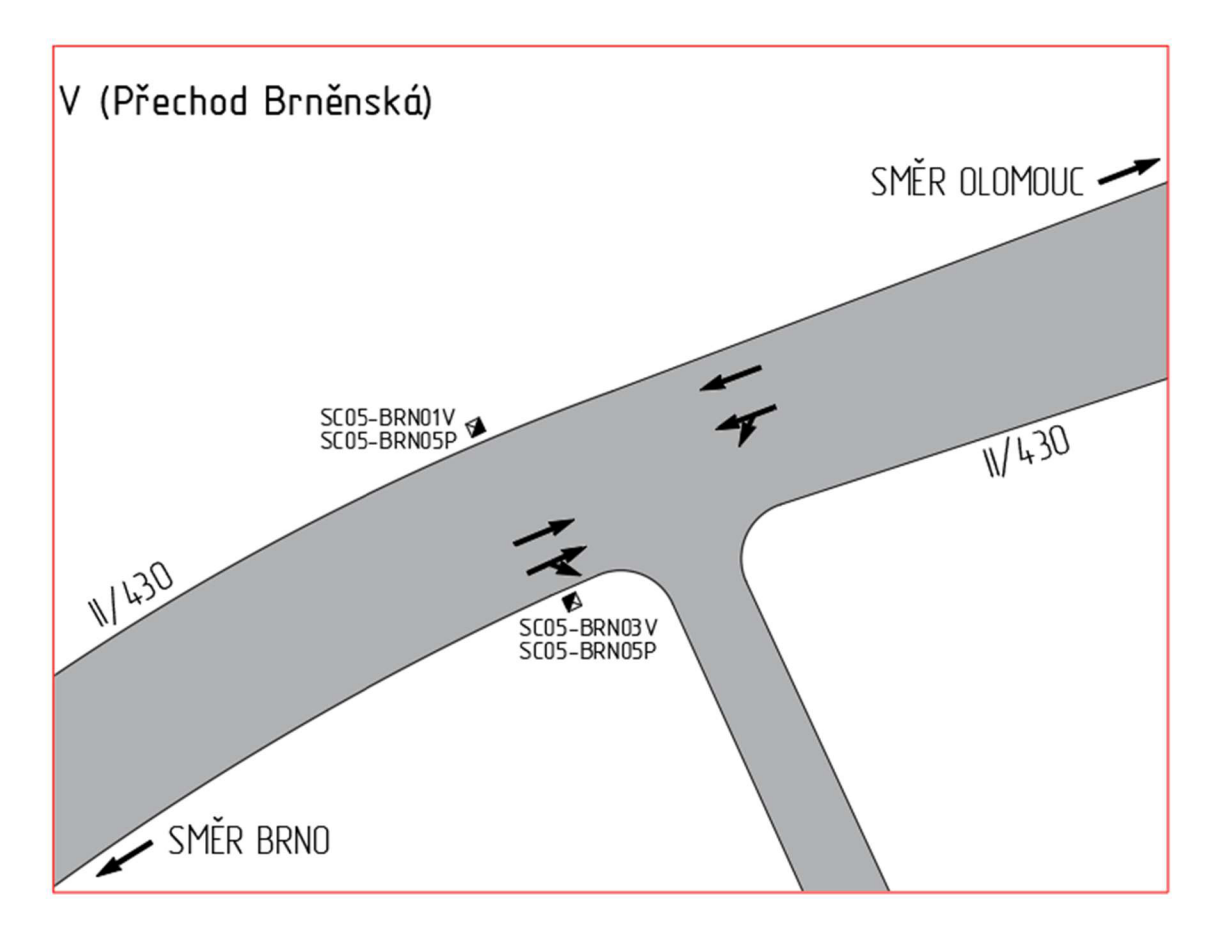

**Obr. 6.8 Návrh přechodu pro chodce Brněnská** 

### **6.2.6VI: Křižovatka Brněnská - Purkyňova, Cukrovarská**

Jedná se o čtyřramennou křižovatku. Ze směru od Olomouce se napojují čtyři jízdní pruhy, jeden pro odbočení vpravo, dva pro jízdu rovně a jeden pro odbočení vlevo. Ve směru na Olomouc pokračují dva jízdní pruhy.

Ze směru od Brna se napojují tři jízdní pruhy, jeden pro odbočení vpravo a jízdu rovně, jeden pro jízdu rovně a jeden pro odbočení vlevo. Ve směru na Brno pokračují dva jízdní pruhy.

Z ulice Purkyňova se napojují dva jízdní pruhy, jeden pro odbočení vpravo a pro jízdu rovně, jeden pro odbočení vlevo. Z křižovatky dále pokračují dva jízdní pruhy.

Z ulice Cukrovarská se napojují dva jízdní pruhy, jeden pro odbočení vpravo a pro jízdu rovně, jeden pro odbočení vlevo.

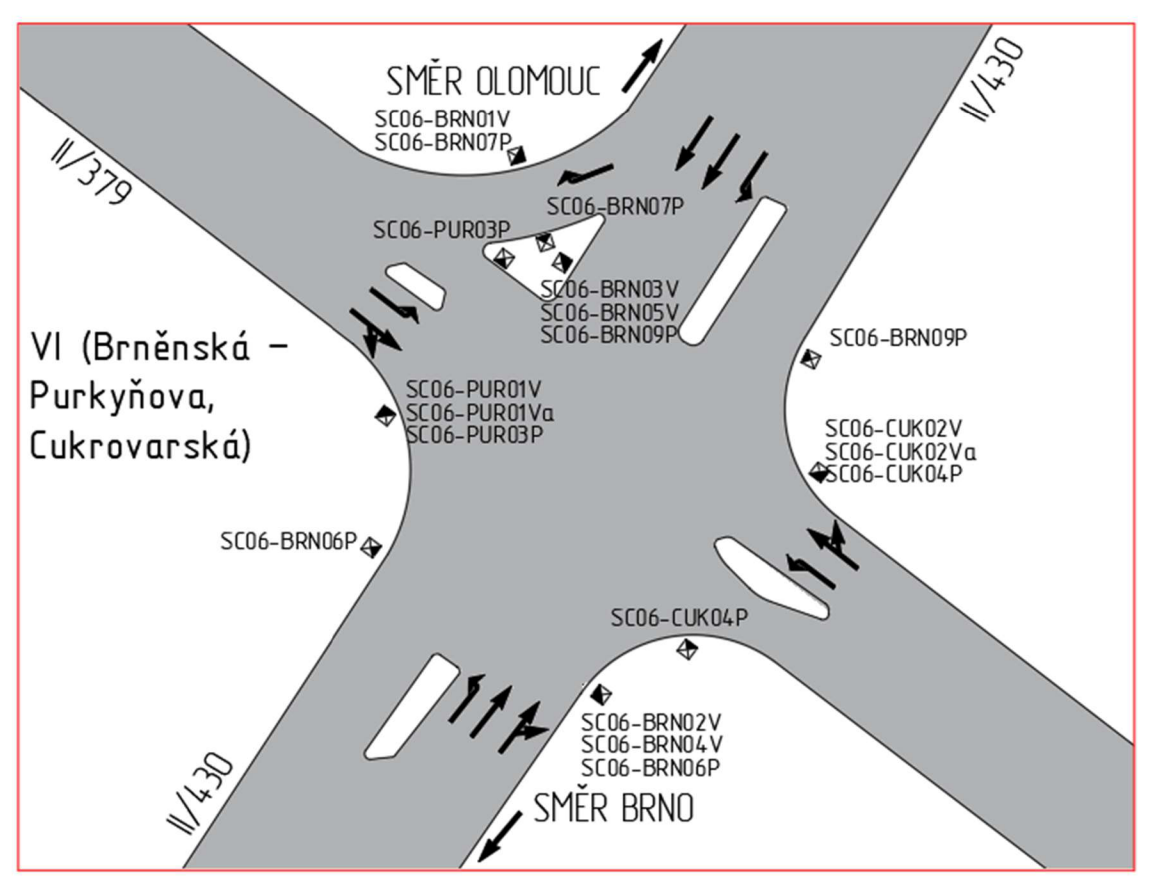

**Obr. 6.9 Návrh křižovatky Brněnská - Purkyňova, Cukrovarská** 

### **6.3 Model průtahu**

V této části popíšu postup návrhu modelu v simulačním nástroji a zároveň také demonstruji použité funkce tohoto nástroje na konkrétním příkladu křižovatky Brněnská - Purkyňova, Cukrovarská.

V prvé řadě pomocí příkazu **Background Images** na kartě **Network Objects**  vložím satelitní snímek křižovatky, podle kterého budu dále navrhovat.

Následně již pomocí objektu Links "maluji" jízdní pruhy (dále jen spoje) podle podkladového obrázku. Tažením myši a držením pravého tlačítka myši se kreslí spoj. Po uvolnění pravého tlačítka se zobrazí nastavení vlastností daného spoje.

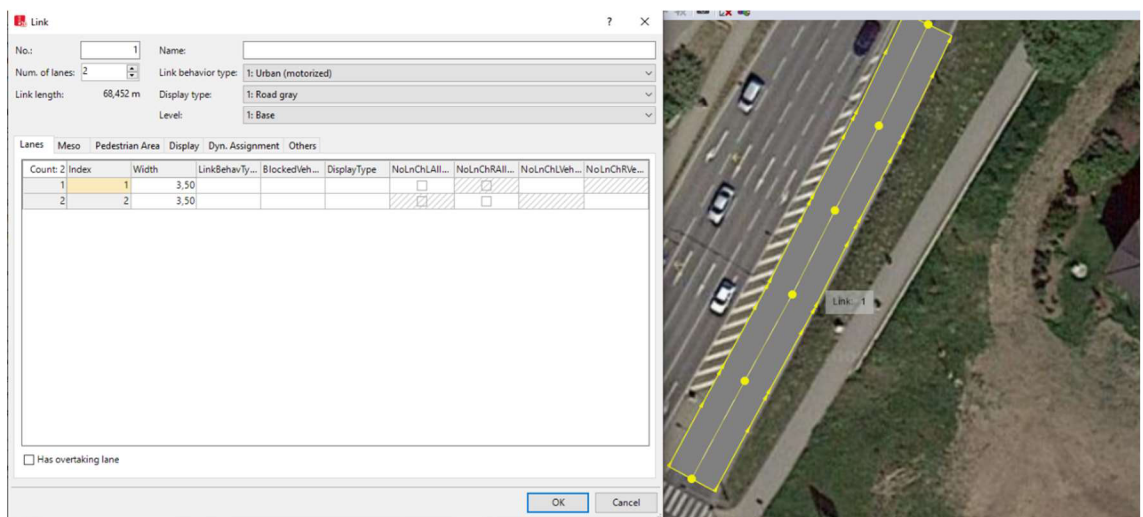

**Obr. 6.11 Nastavení vlastností spoje** 

Jednotlivé spoje se dají spojovat pomocí speciálních spojů, zde nazvané **Connector.** Vytvoří se táhnutím a držením pravého tlačítka myši od jednoho konce spoje k druhému. Směry jízdy obou spojů musí být souhlasné a stejně tak i táhnutí pro spojení **connectorem** tohle musí respektovat, jinak se při simulaci daný pruh bude chovat přinejmenším nestandardně. Po vytvoření **connectoru** se zobrazí okno s nastavením viz obrázek 6.11.

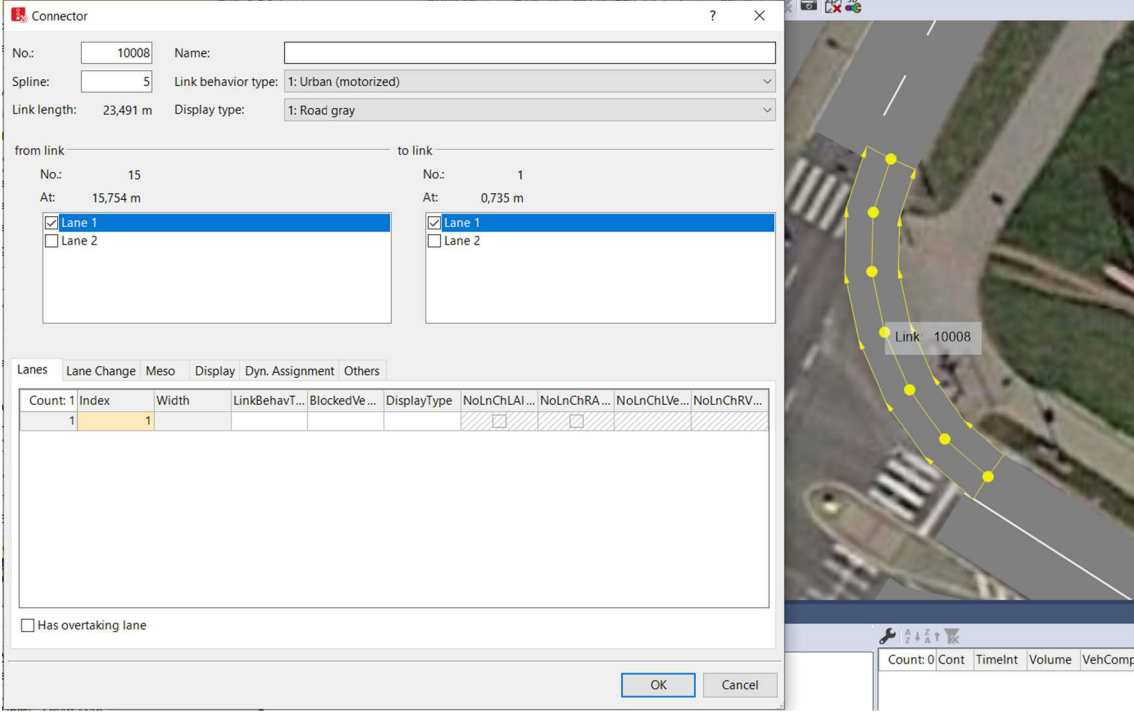

**Obr. 6.10 Propojení dvou spojů** 

Teď již stačí propojit jízdní pruhy na jedné straně křižovatky se svými protějšky na straně druhé a vytvořit tak jízdní dráhy pro vozidla tak, jak je ukázáno na obrázku 6.12.

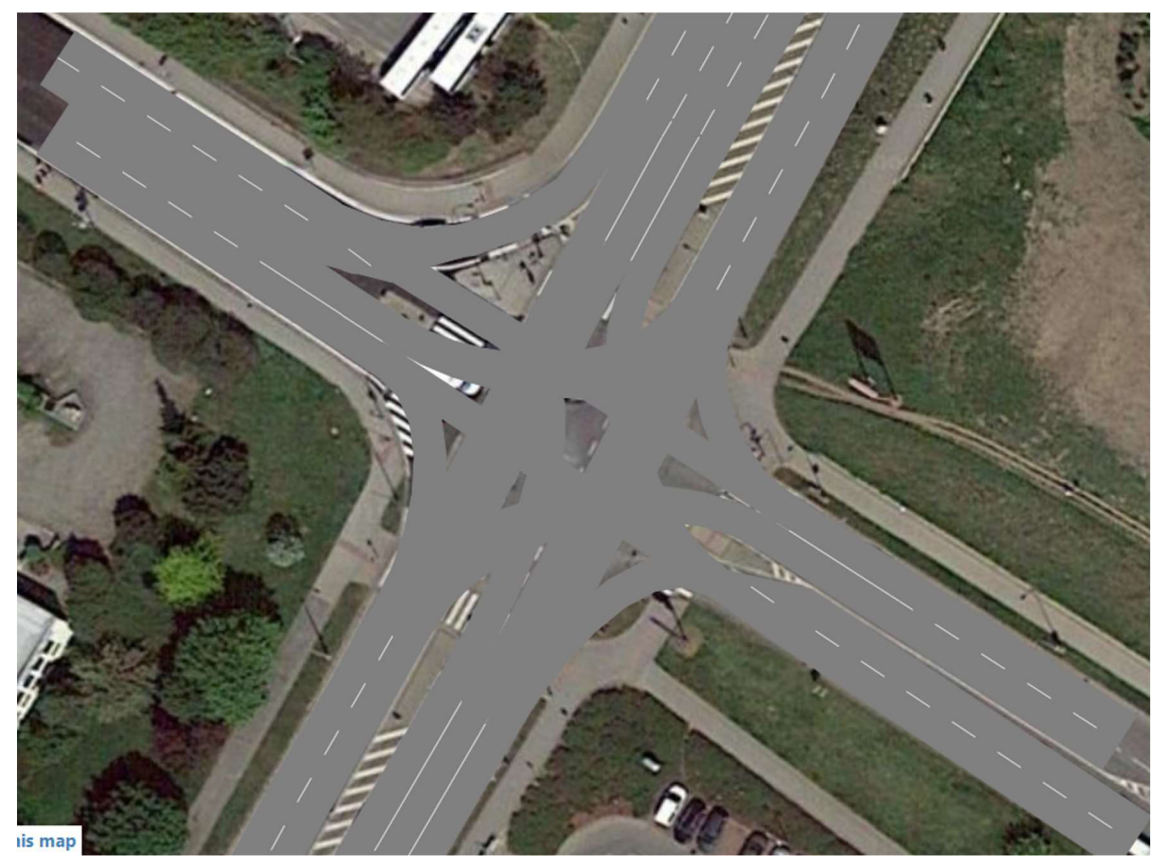

**Obr. 6.12 Jízdní dráhy v křižovatce** 

Křižovatka je teď plně funkční, co se týče simulování dopravního proudu. Pokud bychom to takhle chtěli nechat, mohli bychom už klidně dál pokračovat k nastavování pravidel přednosti v jízdě. Obrázek výše ale působí nedodělaně, proto mezery mezi jízdními dráhami vyplním spoji tak, aby tyto nevzhledné díry zaplnily. U tohoto je ale třeba si dát pozor, aby se tyto výplňové spoje omylem nezapojily do jízdních drah.

Potom využiji objektu **Pavement Markings** a do jízdních pruhů doplním příslušné směrové šipky. Lze takhle pokládat i pruhy pro přechod pro chodce, abych tak ale mohl učinit, je třeba nejdříve vytvořit ze spojů dráhy pro chodce stejně tak, jak jsem to dělal pro vozidla. V nastavení spoje je třeba v kolonce **Link Behavior type** vybrat **Footpath.** Sem potom lze umístit pruhy, jak je zřejmé z obrázku 6.13.

Dále je možné dodělat vodící čáry mezi jízdními směry a další detaily, to je možné udělat tak, že se definuje nový povrch jízdního pruhu, který se nastavuje v kolonce **Display type.** Potom se nastaví šířka jízdního pruhu rovna šířce čáry a táhnutím lze kreslit vodící čáry. Tohle je však časově velice náročné a je lepší tenhle druh úprav nechat až na konec.

![](_page_30_Picture_1.jpeg)

**Obr. 6.13 Úpravy křižovatky** 

Nyní můžu začít definovat pravidla pro dávání přednosti v jízdě. Vyberu objekt **Priority Rules** a pravým tlačítkem myši vyberu místo, kde chci, aby auta zastavila a dala přednost. Na obrázku 6.14 je to ta oranžová čára. Dále opět pravým tlačítkem myši vybírám křižující jízdní směry (označeny zelenou čárou), a tím dávám přijíždějícímu vozidlu k oranžové čáře na vědomí, že musí dát přednost vozidlům přijíždějícím z křižujícího směru.

V nastavení zelené čáry potom je možné upřesnit podmínky, za kterých může vozidlo dávající přednost opět pokračovat v jízdě (obrázek 6.14). Nejdůležitější parametry pro tohle jsou **Min. Gap Time,** označující minimální čas, za který vozidlo, kterému je dána přednost, dorazí k zelené čáře. Pokud je reálný čas nižší, než je zde nastaveno, vozidlo dávající přednost, nebude pokračovat v jízdě. Parametr **Clearance** označuje vzdálenost od zelené čáry (na obrázku označeno zelenou šipkou), která musí být volná, aby vozidlo dávající přednost mohlo pokračovat v jízdě. Poslední parametr **max. Speed** udává max. rychlost, kterou může vozidlo dávající přednost projet kolizní oblast.

| <b>B</b> <sub>R</sub> Priority Rule                 | <b>用●三 じゅ自 きく KRQQ←→ ちぐふだ 画 改美</b><br>$\times$<br>$\overline{?}$                                  |
|-----------------------------------------------------|---------------------------------------------------------------------------------------------------|
| 2 <sup>1</sup><br>$No.$ :<br>Name:                  |                                                                                                   |
| Stop line                                           | Conflict marker                                                                                   |
| 15<br>○ Link (all lanes):                           | 10013<br>○ Link (all lanes):                                                                      |
| $15 - 2$<br><b>O</b> Link - lane:                   | $10013 - 1$<br>Link - lane:                                                                       |
| 14,255 m<br>At:                                     | At:<br>$21,101 \text{ m}$                                                                         |
| Affected driving direction: Forward<br>$\checkmark$ | Effective driving direction: Forward                                                              |
| Vehicle classes                                     | Vehicle classes                                                                                   |
| All vehicle types                                   | All vehicle types                                                                                 |
| $\Box$ 10: Car                                      | $\Box$ 10: Car                                                                                    |
| $\square$ 20: HGV                                   | $\square$ 20: HGV                                                                                 |
| $\Box$ 30: Bus<br>$\Box$ 40: Tram                   | 30: Bus<br>$\Box$ 40: Tram                                                                        |
| 50: Pedestrian                                      | 50: Pedestrian                                                                                    |
| $\Box$ 60: Bike                                     | $\Box$ 60: Bike                                                                                   |
|                                                     |                                                                                                   |
|                                                     |                                                                                                   |
|                                                     | Conflict Marker: 2 - 10013 - 1 - 21.101                                                           |
|                                                     |                                                                                                   |
| <b>SC Condition</b>                                 | Min. Gap Time:<br>5,0 s                                                                           |
| Signal group:<br>$\checkmark$                       | Clearance:<br>5.0 <sub>m</sub>                                                                    |
| Signal state:<br>Green                              | max. Speed.:<br>40,0 km/h                                                                         |
| Show label                                          | Look beyond red signals                                                                           |
|                                                     |                                                                                                   |
|                                                     | OK<br>Cancel                                                                                      |
| PrioRule<br>$\overline{2}$                          |                                                                                                   |
| 10013<br>Link                                       | © Mapbox © OpenStreetMap Improve this map                                                         |
| $10013 - 1$<br>Lane                                 | <b>Priority Rules / Conflict Markers</b><br>Although the control of the control of<br>$n =$ means |

**Obr. 6.14 Nastavení přednosti v jízdě** 

Nyní je již možné začít vytvářet signální plány pro SSZ této křižovatky. V horní liště vyberu v kartě **Signal Control** položku **Signal Controllers** viz obrázek. 6.16. Otevře se karta ve spodní části okna. Zde se klikne na zelené plus a tím se vytvoří nový řadič. Ten pojmenuji SC06 podle návrhu na obrázku 6.9 a dál kliknu na **Edit Signal Control.** 

![](_page_31_Picture_3.jpeg)

Obr. 6.15 Vytvoření řadiče 1/2

Obr. 6.16 Vytvoření řadiče 2/2

V novém okně vyberu kategorii **Signál Groups** a zde definuji všechny signály pro tento řadič podle návrhu na obrázku 6.9. Potom v kategorii **Signál Programs**  vytvořím 3 programy podle obrázku 6.17. Dále po rozkliknutí jednotlivých signálů nastavím sekvenci fázi na blikající žlutou podle obrázku 6.18.

![](_page_32_Picture_145.jpeg)

![](_page_32_Figure_1.jpeg)

![](_page_32_Picture_146.jpeg)

**Obr. 6.18 Sekvence signálů** 

Nyní v jednotlivých signálech v kategorii **Signál Programs** nastavím pro *Program 1* provizorně blikající žlutou přes celou délku cyklu.

![](_page_33_Figure_1.jpeg)

**Obr. 6.19 Nastavení fází signálu** 

Teď už stačí pomocí objektu **Signál Heads** rozmístit signály k příslušným jízdním pruhům. Tento objekt již reprezentuje fyzické zařízení v reálném světě. Aby bylo možné ho i zde v 3D zobrazení "zhmotnit" je možné použít objekt 3D Traffic **Signals,** ve kterém se vymodeluje návěstidlo podle skutečnosti a spáruje se s příslušným signálem.

![](_page_33_Picture_61.jpeg)

Obr. 6.20 Vložení signálů do křižovatky

Dále je zapotřebí pomocí **Vehicle Routes** namapovat trasy pro vozidla pro potřeby simulace. Tento postup je zobrazen na obrázku 6.20. Nakonec na začátky tras vložíme **Vehicle Inputs** a v nastavení se zvolí objem aut za jednotku času. Tímto je návrh modelu hotov.

![](_page_34_Figure_1.jpeg)

Obr. 6.21 Mapování tras

# **7 SIGNÁLNÍ PLÁNY**

Model úseku je již hotov, ještě ale zbývá vytvořit signální plány všech křižovatek pro 3 zadané varianty řízení. Tomu se bude věnovat tahle kapitola.

### **7.1 Varianta I: SSZ bez optimalizace**

Řízení úseku SSZ bez optimalizace spočívá vtom, že signální plán je s pevným cyklem a jednotlivé řadiče spolu nijak nejsou synchronizovány. Tj. jednotlivé křižovatky jsou na sobě nezávislé.

Řadič SC01: Dukelská-Žižkova (I)

![](_page_35_Figure_5.jpeg)

**Obr. 7.1 Zobrazení fází řadiče SCOl pro variantu bez optimalizace** 

Jak lze vidět z obrázku 7.1, signální plán má 3 fáze. Směr z levé strany odpovídá ulici Dukelská ze směru Brno, z pravé opět Dukelská ze směru Olomouc a spodní směr je ulice Žižkova. Časový signální plán je na obrázku 7.2.

|                  |              |                                   | 1: 1: Stage 1->2: Stage 2 |                                     | 4: 2: Stage 2 - > 3: Stage 3 |                                       | 5: 3: Stage 3->1: Stage 1 |                |     |  |
|------------------|--------------|-----------------------------------|---------------------------|-------------------------------------|------------------------------|---------------------------------------|---------------------------|----------------|-----|--|
| No.              | Signal group | $ 10\rangle$<br>20                | 30                        | 140<br>50<br>60                     | <b>Bo</b><br>70              | 90<br>100                             | 110<br>120                | $\blacksquare$ | æ   |  |
|                  | SC01_DUK01V  |                                   |                           |                                     |                              |                                       |                           | 114            | 27  |  |
|                  | SC01_DUK02V  | <b>11 111 111 111 111 111 111</b> | 55                        |                                     |                              |                                       |                           | 34             | 67  |  |
|                  | SC01_DUK02Va | 111111111111111111111111          |                           |                                     |                              |                                       | 1071                      |                | 107 |  |
|                  | SC01_DUK03V  |                                   | o.                        | .<br>111                            |                              |                                       | 35                        | 114            | 27  |  |
|                  | SC01_DUK04P  |                                   |                           | 1 6 5 7 5 3 3 4 5 6 7 8 7 8 7 8 7 8 |                              |                                       | $+110$                    | 110            | 27  |  |
|                  | SC01_DUK05P  |                                   | 30                        |                                     |                              |                                       | 107                       | 30             | 107 |  |
|                  | SC01_DUK06P  |                                   | 30                        |                                     |                              |                                       |                           | 30             | 70  |  |
|                  | SC01_DUK07P  |                                   |                           |                                     | 70                           |                                       |                           | 70             | 27  |  |
|                  | SC01_ZIZ02V  |                                   |                           |                                     |                              | <u>USQUAD USUNG VENEVILLE INDUSTR</u> |                           |                |     |  |
| 10 <sub>10</sub> | SC01_ZIZ04V  |                                   |                           |                                     |                              |                                       | 107                       | 74             | 107 |  |
| 11               | SC01_ZIZ06P  |                                   |                           |                                     |                              |                                       | $-110$                    | 110            | 67  |  |
| 12               | SC01_ZIZ08P  |                                   |                           |                                     | 70                           |                                       | 110                       | 70             | 110 |  |

**Obr. 7.2 Signální plán křižovatky I** 

### **Řadič SC02: Přechod Dukelská (II)**

![](_page_36_Figure_1.jpeg)

**Obr. 7.3 Zobrazení fází řadiče SC02 pro variantu I a III** 

Přechod je trvale ve stavu "volno" pro vozidla z obou směrů. Chodec musí zmáčknout tlačítko, aby mohl přejít.

K tomu bylo použito předpřipraveného modulu v dopravním řadiči. Prostým nastavením minimální doby zelené pro vozidla a chodce a přiřazení řadiče k detektorům je prakticky celý návrh hotov. V tomhle případě bylo použito minimální doby zelené pro vozidla 30 s a minimální doby zelené pro chodce 15 s.

### **Řadič SC03: Dukelská, Brněnská - Havlíčkova, Dvořákova (III)**

![](_page_36_Figure_6.jpeg)

**Obr. 7.4 Zobrazení fází řadiče SC03 pro variantu I** 

Signální plán má 5 fází. Směr vlevo odpovídá ulici Brněnská, příjezd ze směru Brno, pravý příjezd je ulice Dukelská ze směru Olomouc. Horní směr je ulice Havlíčkova a spodní je ulice Dvořákova. Signální plán je zobrazen na obrázku 7.5.

| No | Signal group | lo T | 1: 1: Stage 1->2: Stage 2<br><b>F</b> 20<br>10 | 6: 2: Stage 2->3: Stage 3<br> 30 | 40 50 | 60 | 11: 3: Stage 3->4: Stage 4<br>70<br>80 T | 90        | 16: 4: Stage 4 -> 5: Stage 5 17: 5: Stage 5 -> 1: Stage 1<br>100<br>110 | $\overline{120}$ $\overline{10}$ $\overline{10}$ $\overline{10}$ $\overline{10}$ |     |    |    |
|----|--------------|------|------------------------------------------------|----------------------------------|-------|----|------------------------------------------|-----------|-------------------------------------------------------------------------|----------------------------------------------------------------------------------|-----|----|----|
|    | SC03-DUK01V  |      |                                                |                                  |       | 65 |                                          |           |                                                                         | 30                                                                               | 65  |    |    |
|    | SC03-DUK01Va |      |                                                |                                  |       |    |                                          |           |                                                                         |                                                                                  |     |    |    |
| la | SC03-DUK03P  |      |                                                |                                  |       |    | 68                                       |           |                                                                         |                                                                                  | 23  | 68 | 87 |
|    | SC03-DUK05P  |      |                                                |                                  |       |    |                                          |           |                                                                         | 73                                                                               | 107 |    |    |
|    | SC03-BRN02V  |      |                                                |                                  |       | ß. |                                          |           |                                                                         | R                                                                                | 65  |    |    |
|    | SC03-BRN04V  |      |                                                |                                  |       |    |                                          |           |                                                                         |                                                                                  | 26  |    |    |
|    | SC03-HAV01V  |      |                                                |                                  |       |    |                                          |           |                                                                         | 111                                                                              | 26  |    |    |
|    | SC03-HAV03V  |      |                                                |                                  |       |    |                                          |           | 12                                                                      | 111                                                                              |     |    |    |
|    | SC03-HAV05P  |      |                                                |                                  |       |    |                                          | œ         | 104                                                                     | 92                                                                               | 104 |    |    |
| 10 | SC03-DVO02V  |      |                                                |                                  |       |    |                                          | <b>AT</b> |                                                                         | 72                                                                               | 87  |    |    |
| 11 | SC03-DVO04V  |      |                                                |                                  |       |    |                                          |           | 104                                                                     | 72                                                                               | 104 |    |    |
|    |              |      |                                                |                                  |       |    |                                          |           |                                                                         |                                                                                  |     |    |    |

**Obr. 7.5 Signální plán křižovatky III** 

### **Řadič SC04: Brněnská-Nádražní (IV)**

![](_page_37_Figure_1.jpeg)

**Obr. 7.6 Zobrazení fází řadiče SC04 pro variantu I** 

Signální plán má 5 fází. Příjezd z levé strany odpovídá ulici Brněnská ze směru Brno, příjezd zprava je opět ulice Brněnská, ale ze směru Olomouc. Horní a spodní směr je ulice Nádražní. Signální plán je zobrazen na obrázku 7.7.

![](_page_37_Figure_4.jpeg)

**Obr. 7.7 Signální plán křižovatky IV** 

### **Řadič SC05: Přechod Brněnská (V)**

![](_page_37_Figure_7.jpeg)

#### **Obr. 7.8 Zobrazení fází řadiče SC05 pro variantu I a III**

Nastavení tohoto přechodu pro chodce je totožné, jako s předchozím přechodem pro chodce II: Přechod Dukelská.

### **Řadič SC06: Brněnská - Purkyňova, Cukrovarská (VI)**

![](_page_38_Figure_1.jpeg)

**Obr. 7.9 Zobrazení fází řadiče SC06 pro variantu I** 

Signální plán pro tuto křižovatku má 4 fáze. Příjezd z vrchní strany odpovídá ulici Brněnská ze směru Olomouc. Příjezd ze spodní strany odpovídá ulici Brněnská ze směru Brno. Příjezd zprava je ulice Purkyňova a příjezd zleva je ulice Cukrovarská.

### **7.2 Varianta II: SSZ se "zelenou vlnou"**

Teoreticky stačí stávající signální plány vhodně časově synchronizovat tak, aby zelené v daném směru na sebe navazovaly. Tuto situaci ale ztěžují samostatné přechody pro chodce II a V, které jsou navrženy tak, že když uplyne minimální doba zelené pro vozidla a chodec zmáčknul tlačítko, tak dojde k přepnutí fází. Takhle to funguje nezávisle na ostatních řadičích. Mohla by tedy nastat situace, kdy by vozidla dostala volno v hlavním směru, tj. začala by "zelená vlna", chodec by v tu chvíli chtěl přejít přes nějaký z přechodů II nebo V a tím by plynulý průjezd celým průtahem vzal za své.

Je tedy nejdříve třeba zajistit, aby tyto dva přechody pro chodce přepnuli fázi pouze tehdy, nemá-li hlavní směr předchozí křižovatky zelenou. To už nelze zajistit pevným signálním plánem, je třeba vytvořit program pro daný dopravní řadič pomocí nástroje VisVap, což je vývojové prostředí pro programování v jazyce VAP (Vehicle Acutated Programming). Jazyk VAP je textový, VisVap však tento jazyk kombinuje s vývojovými diagramy. Program se vykonává cyklicky vždy každou jednu simulační sekundu.

Nejdříve je třeba spolu propojit dopravní řadič přechodu pro chodce s dopravním řadičem křižovatky, na jejímž stavu bude řízení přechodu pro chodce závislé. To se ve Vissimu provede tak, že se mezi dvěma řadiči nastaví kanál pro komunikaci. Poté už stačí vytvořit program, který bude fungovat tak, že dopravní řadič přechodu pro chodce, bude dostávat stav dopravního řadiče navázané křižovatky. Teprve potom, bude-li splněna podmínka, že chodec zmáčkne tlačítko, uplyne minimální čas zelené pro vozidla, a předchozí křižovatka bude mít volno pro vedlejší směr, pak chodci dostanou zelenou.

Tímto způsobem byly provázány a navrženy řadiče přechodu II a křižovatky I, také přechodu V a křižovatky IV. Programy ve VisVapu jsou na následujících obrázcích.

![](_page_39_Figure_1.jpeg)

### **Řadič SC01: Dukelská-Žižkova (I)**

**Obr. 7.10 Zdrojový kód řadiče SC01 pro variantu II** 

### **Řadič SC02: Přechod pro chodce Dukelská (II)**

![](_page_39_Figure_5.jpeg)

**Obr. 7.11 Zdrojový kód řadiče SC02 pro variantu II** 

![](_page_40_Figure_0.jpeg)

![](_page_40_Figure_1.jpeg)

![](_page_40_Figure_2.jpeg)

### **Řadič SC05: Přechod pro chodce Brněnská (V)**

![](_page_41_Figure_1.jpeg)

**Obr. 7.13 Zdrojový kód řadiče SC05 pro variantu II** 

Časová synchronizace

Ostatní řadiče zůstaly beze změny. Následně už jen stačí nastavit **offset** jednotlivých řadičů tak, aby zelené v hlavním směru na sebe navazovaly. Jednotlivé časy zpoždění jsou v tabulce 7.1.

|                                                 | Offset                                                                                           |  |  |  |  |  |  |  |  |  |  |  |
|-------------------------------------------------|--------------------------------------------------------------------------------------------------|--|--|--|--|--|--|--|--|--|--|--|
| S                                               |                                                                                                  |  |  |  |  |  |  |  |  |  |  |  |
| SC <sub>01</sub>                                | SC <sub>04</sub><br>SC <sub>05</sub><br>SC <sub>03</sub><br>SC <sub>02</sub><br>SC <sub>06</sub> |  |  |  |  |  |  |  |  |  |  |  |
| 95<br>45<br>10<br>$\overline{\phantom{a}}$<br>- |                                                                                                  |  |  |  |  |  |  |  |  |  |  |  |

**Tabulka 7.1 Offset řadičů pro zelenou vlnu** 

### **7.3 Varianta III: SSZ s trvalou zelenou v hlavním směru**

Pro implementaci řízení na základě detekce je třeba opět využít nástroje VisVap. Nejdřív se vytvoří dané fáze, které budou v programu závislé na minimální době zelené v hlavním směru a aktivovaném detektoru v daném směru. Fáze 1 je zde vždy hlavní. Pokud budou aktivované detektory z více směrů, budou se fáze přepínat na základě priority v programu.

Program je postaven na podmínkách if, takže tak, jak jdou podmínky ve vykonávání programu za sebou, tak se budou přepínat i fáze. Dále je v programu ošetřeno, aby se každá fáze přepnula pouze jednou. Pak se opět nastaví fáze pro hlavní směr. Zabraňuje to tomu, aby při větších hustotách dopravy mezi sebou přepínali jen vedlejší fáze a hlavní směr měl pořád červenou. Na následujících obrazcích je složení fází a zdrojové kódy pro jednotlivé řadiče.

Na obrázcích zobrazení fází je fáze 1 vždy hlavní, ostatní fáze mají u těch směrů, které danou fázi přepnou, písmeno "D".

Přechody pro chodce řídí opět nezávisle, stejně jako ve variantě bez optimalizace, proto zde přechody II a V nebudou zmíněny.

### Řadič SC01: Dukelská-Žižkova (I)

![](_page_42_Figure_4.jpeg)

Obr. 7.14 Zobrazení fází řadiče SC01 pro variantu III

![](_page_42_Figure_6.jpeg)

**Obr. 7.15 Zdrojový kód řadiče SCOl pro variantu III - 1. část** 

![](_page_43_Figure_0.jpeg)

**Obr. 7.16 Zdrojový kód řadiče SC01 pro variantu III - 2. část** 

### **Řadič SC03: Dukelská, Brněnská - Havlíčkova, Dvořákova (III)**

![](_page_43_Figure_3.jpeg)

**Obr. 7.17 Zobrazení fází řadiče SC03 pro variantu III** 

![](_page_44_Figure_0.jpeg)

**Obr. 7.18 Zdrojový kód řadiče SC03 pro variantu III - 1. část** 

![](_page_45_Figure_0.jpeg)

**Obr. 7.19 Zdrojový kód řadiče SC03 pro variantu III - 2. část** 

![](_page_46_Figure_0.jpeg)

**Obr. 7.20 Zdrojový kód řadiče SC03 pro variantu III - 3. část** 

### **Řadič SC04: Brněnská-Nádražní (IV)**

![](_page_46_Figure_3.jpeg)

**Obr. 7.21 Zobrazení fází řadiče SC04 pro variantu III** 

![](_page_47_Figure_0.jpeg)

**Obr. 7.22 Zdrojový kód řadiče SC04 pro variantu III** 

### Řadič SC06: Brněnská – Purkyňova, Cukrovarská (VI)

![](_page_48_Figure_1.jpeg)

Obr. 7.23 Zobrazení fází řadiče SC06 pro variantu III

![](_page_48_Figure_3.jpeg)

**Obr. 7.24 Zdrojový kód řadiče SC06 pro variantu III - 1. část** 

![](_page_49_Figure_0.jpeg)

**Obr. 7.25 Zdrojový kód řadiče SC06 pro variantu III - 2. část** 

## **8 SIMULACE**

Nyní je již hotové vše potřebné k provedení simulací. Dle zadání budu simulovat dopravní provoz při různých hodnotách hustoty dopravy a poté na základě výstupů simulací vyhodnotím nejefektivnější způsob řízení dopravy v měřeném úseku.

### **8.1 Sledované veličiny**

Nejdříve je třeba stanovit si, jaké údaje budu vyhodnocovat, a které poslouží jako ukazatel kvality dopravy.

Rozhodl jsem se měřit dvě veličiny. Ta první se nabízí okamžitě. Je to doba, za kterou vozidlo překoná celý úsek. Do měření budou započítána vozidla, která projela kompletně celý úsek. Tj. pouze vozidla jedoucí v hlavním směru. Vozidla, která vjela do úseku z vedlejšího směru nebo naopak z hlavního směru odbočila do vedlejšího směru, nebudou započítána. Výsledkem budou dvě měření; jedno bude měřit dobu průjezdu úsekem směrem z Brna, druhé směrem z Olomouce. Délka měřeného úseku je u obou měření stejná - 1 200 m.

Druhá sledovaná veličina je tzv. střední doba zdržení. Je to čas, který průměrně každé vozidlo stráví v koloně před křižovatkou. Pro vozidlo, které křižovatkou projede bez zastavení, je střední doba zdržení 0 s. Pokud vozidlo zastaví a čeká na červené, střední doba zdržení pro tohle vozidlo bude rovna času stráveného čekáním. Do výsledného průměru se započítává každé vozidlo, které křižovatkou projelo. Tato veličina bude měřena pro každou křižovatku ve dvou směrech, tak jako čas průjezdu úsekem.

První sledovaná veličina mi dá jakýsi globální pohled na to, jak efektivně je celý úsek řízen, a tedy bude i rozhodujícím ukazatelem pro pozdější vyhodnocení. Druhá veličina nabídne pohled na stav jednotlivých křižovatek, jejich zahlcenost a budu tak moci identifikovat slabá místa úseku. Všechny tyto veličiny lze změřit během simulace přímo ve Vissimu.

### **8.2 Parametry simulace**

Parametrů pro Car-following model je zde skutečně velké množství. Ty nejdůležitější parametry jsou shrnuty v tabulce 8.1.

| Vzdálenost mezi stojícími vozidly                  |                      | 2 m                |
|----------------------------------------------------|----------------------|--------------------|
| Parametr x <sub>add</sub> pro bezpečnou vzdálenost | 2                    |                    |
| Parametr xmult pro bezpečnou vzdálenost            |                      | 3                  |
| Doba ztráty pozornosti                             |                      | 2s                 |
| Pravděpodobnost ztráty pozornosti                  |                      | 5 %                |
| Vlastní vozidlo                                    | Maximální zpomalení  | $-4 \text{ m/s}^2$ |
|                                                    | Přijatelné zpomalení | $-1 \; \rm m/s^2$  |
|                                                    | Maximální zpomalení  | $-3 \text{ m/s}^2$ |
| Následující vozidlo                                | Přijatelné zpomalení | $-1 \; \rm m/s^2$  |

**Tabulka 8.1 Parametry Car-following modelu** 

A bezpečná vzdálenost se vypočte z rovnice  $(1)^{[11]}$ .

$$
d = a + \sqrt{\nu}(x_{add} + x_{mult} \cdot z) \tag{1}
$$

kde *a* je vzdálenost mezi stojícími vozidly

v je okamžitá rychlost vozidla

a z je rozsah (zpravidla bývá  $0.5 \pm 0.15$ ).

Samotná simulace trvala 6 hodin a 5 minut. Měření začalo 5 minut po začátku simulace (tohle zpoždění bylo zvoleno proto, aby vozidla vjíždějící z okrajů modelu stihla zaplnit celý průtah) - a trvalo tedy 6 hodin. Každá simulace probíhala pro předem nastavenou hustotu dopravy, která je shrnuta v tabulce 8.3. Hodnoty hustoty dopravy byly převzaly z údajů Ředitelství silnic a dálnic ze sčítání dopravy v roce 2016. V tabulce 8.2 je nejvíce důležitá hodnota 2 289 voz/h v kolonce Roční špičková hodinová intenzita dopravy. Toto číslo je platné pro oba směry. V mém modelu budu simulovat hustoty dopravy až do 1 500 voz/h v každém směru.

**Tabulka 8.2 Sčítání dopravy 2016 [12]** 

| Sčítání dopravy 2016 (sč.úsek: 6-0492)                                         |              |                       |                                     |            |           |            |            |      |            |           |            |                 | význam zkratek |            |               |
|--------------------------------------------------------------------------------|--------------|-----------------------|-------------------------------------|------------|-----------|------------|------------|------|------------|-----------|------------|-----------------|----------------|------------|---------------|
| Roční průměr denních intenzit dopravy                                          |              | LN                    | <b>SN</b>                           | <b>SNP</b> | <b>TN</b> | <b>TNP</b> | <b>NSN</b> | A    | AK         | <b>TR</b> | <b>TRP</b> | $\overline{IV}$ | $\Omega$       | M          | <b>SV</b>     |
| RPDI - všechny dny                                                             | voz/den      | 915                   | 485                                 | 35         | 224       | 66         | 252        | 103  | 3          | 9         | 14         |                 | 2 106 13 794   | 110        | 16 010        |
|                                                                                |              | LN                    | <b>SN</b>                           | <b>SNP</b> | <b>TN</b> | <b>TNP</b> | <b>NSN</b> | A    | AK         | <b>TR</b> | <b>TRP</b> | TV              | $\overline{O}$ | M          | <b>SV</b>     |
| RPDI - pracovní den (Po-Pá)                                                    | voz/den      | 1 1 3 3               | 600                                 | 45         | 277       | 84         | 321        | 119  | 4          | 11        | 17         | 2611            | 14 971         | 103        | 17685         |
| RPDI - volné dny (mimo svátky)                                                 | voz/den      | 371                   | 197                                 | 11         | 91        | 21         | 79         | 63   |            | 4         | 6          | 844             | 10 853         | 129        | 11 826        |
| Hodinová intenzita dopravy                                                     |              |                       |                                     |            |           |            |            |      |            |           |            | TV              |                |            | <b>SV</b>     |
| Padesátirázová intenzita dopravy                                               | voz/h        |                       |                                     |            |           |            |            |      |            |           |            | 257             |                |            | 1953          |
| Špičková hodinová intenzita dopravy                                            | 234<br>voz/h |                       |                                     |            |           |            |            |      |            | 1 7 7 7   |            |                 |                |            |               |
| Těžká nákladní vozidla - TNV                                                   |              |                       |                                     |            |           |            |            |      | <b>TNV</b> |           |            |                 |                |            |               |
| Hodnota TNV                                                                    | voz/den      |                       |                                     |            |           |            |            |      |            |           |            |                 |                |            | 1636          |
| Intenzita dopravy pro hlukové a emisní výpočty                                 |              |                       | <b>OA</b><br><b>NA</b><br><b>NS</b> |            |           |            |            |      |            |           |            |                 | <b>Celkem</b>  |            |               |
| Roční průměr intenzit, den (06-18)                                             | voz/den      | 11 065<br>1499<br>282 |                                     |            |           |            |            |      |            |           |            | 12 846          |                |            |               |
| Roční průměr intenzit, večer (18-22)                                           | voz/den      |                       |                                     |            |           |            |            |      |            |           |            | 1891            | 96             | 33         | 2020          |
| Roční průměr intenzit, noc (22-06)                                             | voz/den      |                       |                                     |            |           |            |            |      |            |           |            | 948             | 158            | 38         | 1 1 4 4       |
| Emise                                                                          |              |                       |                                     |            |           |            |            |      |            | <b>OA</b> | <b>LNA</b> | <b>TNA</b>      | <b>NS</b>      | <b>BUS</b> | <b>Celkem</b> |
| Roční špičková hodinová intenzita dopravy                                      | voz/h        |                       |                                     |            |           |            |            |      |            | 1988      | 131        | 105             | 50             | 15         | 2 2 8 9       |
| Koeficienty nerovnoměrnosti dopravy                                            |              |                       |                                     |            |           |            |            |      |            |           |            | alfa            | beta           | gama       | PS            |
| Koeficient nerovnoměrnosti dopravy<br>0.72<br>0.72<br>$\overline{\phantom{0}}$ |              |                       |                                     |            |           |            |            | 1.00 | 52:48      |           |            |                 |                |            |               |
| Intenzita cyklistické dopravy                                                  |              |                       |                                     |            |           |            |            |      |            |           |            |                 |                |            | C             |
| Cyklistická doprava                                                            | cyklo/den    |                       |                                     |            |           |            |            |      |            |           |            |                 |                |            | 53            |

Jak tabulka 8.3 naznačuje, do modelu byli přidáni i chodci. Ke každému jednotlivému přechodu, který je v modelu, byl z každé strany ulice přidán "generátor" chodců, jehož parametry jsou právě v následující tabulce.

|                                            |                                                                                                    |     |     | Hustota provozu |     |     |     |      | Chodci |  |  |  |  |  |
|--------------------------------------------|----------------------------------------------------------------------------------------------------|-----|-----|-----------------|-----|-----|-----|------|--------|--|--|--|--|--|
| [chod/h]<br>$\lceil \mathrm{voz/h} \rceil$ |                                                                                                    |     |     |                 |     |     |     |      |        |  |  |  |  |  |
| <b>Dukelská</b>                            | Žižkova<br>Havlíčkova<br>Dvořákova<br>Nádražní II<br>Nádražní I<br>Purkyňova<br>Cukrovar.<br>Brněnská |     |     |                 |     |     |     |      |        |  |  |  |  |  |
| 10                                         | 10                                                                                                    | 10  | 10  | 10              | 10  | 10  | 10  | 10   | 5      |  |  |  |  |  |
| 50                                         | 20                                                                                                    | 20  | 20  | 20              | 20  | 20  | 20  | 50   | 5      |  |  |  |  |  |
| 100                                        | 70                                                                                                    | 70  | 50  | 50              | 70  | 70  | 50  | 100  | 10     |  |  |  |  |  |
| 250                                        | 150                                                                                                   | 150 | 100 | 100             | 150 | 150 | 100 | 250  | 10     |  |  |  |  |  |
| 400                                        | 200                                                                                                   | 200 | 150 | 150             | 200 | 200 | 150 | 400  | 20     |  |  |  |  |  |
| 600                                        | 250                                                                                                   | 250 | 200 | 200             | 250 | 250 | 200 | 600  | 20     |  |  |  |  |  |
| 800                                        | 300                                                                                                   | 300 | 250 | 250             | 300 | 300 | 250 | 800  | 50     |  |  |  |  |  |
| 1000                                       | 300                                                                                                   | 300 | 250 | 250             | 300 | 300 | 250 | 1000 | 50     |  |  |  |  |  |
| 1200                                       | 300                                                                                                   | 300 | 250 | 250             | 300 | 300 | 250 | 1200 | 50     |  |  |  |  |  |
| 1500                                       | 400                                                                                                   | 400 | 300 | 300             | 400 | 400 | 300 | 1500 | 50     |  |  |  |  |  |

**Tabulka 8.3 Shrnutí hodnot hustoty provozu použitých pro simulace** 

### **8.3 Analýza výsledků**

Samotná čísla výstupů simulací by mi sama o sobě moc neřekla. Hledám jakýsi trend chování dopravního proudu mého modelu, z tohoto hlediska bude nejlepší výsledky zpracovat formou grafů. Vztahovaná hustota dopravy bude vždy ta v hlavním směru (v tabulce 8.2 to odpovídá ulici Dukelská a Brněnská).

Černobílé grafy u času průjezdu úsekem vždy zpracovávají danou metodu řízení pro oba směry. Zatímco barevné grafy porovnávají jeden směr pro tři varianty řízení dopravy (bez optimalizace, "zelená vlna" a trvalá zelená v hlavním směru).

U střední doby zdržení vždy každý jeden černobílý graf zobrazuje situaci pro danou křižovatku v obou směrech a barevné grafy porovnávají pro danou křižovatku pro konkrétní směr tři varianty řízení dopravy. Z důvodu většího množství zpracovaných grafů zde bude ukázáno pouze několik nejzajímavějších (z hlediska tvaru křivek). Zbytek grafů je součástí přílohy č. 1.

## **8.3.1 Čas průjezdu úsekem**

## **Hodnoty pro variantu bez optimalizace.**

| Hustota | t                          |                            |
|---------|----------------------------|----------------------------|
| dopravy | [s]                        |                            |
| [voz/h] | $Brno \rightarrow Olomouc$ | Olomouc $\rightarrow$ Brno |
| 10      | 175                        | 277                        |
| 50      | 169                        | 283                        |
| 100     | 178                        | 293                        |
| 250     | 185                        | 288                        |
| 400     | 200                        | 288                        |
| 600     | 228                        | 301                        |
| 800     | 283                        | 431                        |
| 1000    | 292                        | 584                        |
| 1200    | 293                        | 577                        |
| 1500    | 299                        | 596                        |

**Tabulka 8.4 Naměřené hodnoty času průjezdu úsekem pro variantu I** 

![](_page_53_Figure_4.jpeg)

**Obr. 8.1 Graf doby průjezdu úsekem pro variantu bez optimalizace** 

Z grafu výše je patrné, že průměrná doba, za kterou vozidlo překoná celý průtah ve směru na Brno je v první části křivky víceméně konstantní a drží se na cca 5 minutách. Od hustoty dopravy 600 vozidel za hodinu celková doba průjezdu začíná narůstat, a při hustotě 1 000 voz/h se ustálí na dvojnásobku původní hodnoty.

Tohle chování může být způsobeno tím, že při určitých hodnotách hustoty dopravy, stále větší podíl vozidel nestihne projet křižovatkou při čekání v koloně na zelenou. Kolona už je tak dlouhá, že vozidlo projede křižovatkou až v dalším cyklu. Nakonec se při 1 000 voz/h nárůst zastaví, protože prakticky každé vozidlo, které v koloně čeká, projede křižovatkou až na další cyklus.

Naopak směr na Olomouc se drží po celou dobu mezi 200-300 s. Tohle by mohlo být způsobeno křižovatkou III, protože ulice Dvořákova je jednosměrná, tím pádem skladba fází umožňuje, aby směr na Olomouc měl ve dvou fázích volno. Tohle by mohlo způsobit daleko kratší kolony, a tím pádem i kratší dobu, za kterou vozidlo projede celým průtahem.

![](_page_54_Picture_98.jpeg)

### Hodnoty pro variantu "zelená vlna"

**Tabulka 8.5 Naměřené hodnoty času průjezdu úsekem pro variantu II** 

![](_page_55_Figure_0.jpeg)

Na první pohled je zde vidět, že zelená vlna srazila dobu průjezdu úsekem o cca 100 s. Stejně jako u přechozího grafu při hustotách dopravy nad 600 voz/h nastává nárůst času potřebného k překonání úseku. Směr na Olomouc viz vysvětlení pro variantu bez optimalizace.

Tenhle nárůst byl způsoben tím, že při vysokých hustotách dopravy i z vedlejších směrů docházelo k tomu, že když vozidla z vedlejšího směru měla volno, a pokračovala směrem do Brna, začala se řadit u další křižovatky a čekala na zelenou vlnu. Když vozidla poté v hlavním směru dostala volno a rozjela se směrem k další křižovatce, kolona tvořená vozidly, která přijela z vedlejšího směru už byla tak dlouhá, že se zkrátka nestihla rozpohybovat v čas, a vozidla, která přijížděla z předchozí křižovatky dojela k ještě stojící koloně a byla tedy také nucena zastavit. Tohle zdržení bylo pak natolik významné, že většina vozidel zelenou vlnu propásla.

Při sledování průběžného měření průměrné doby průjezdu při hustotě 800 voz/h bylo zajímavé sledovat také další jev. A sice, že v asi dvouhodinových intervalech průměrný čas kolísal mezi 300 s a 360 s. Tento čas se ze začátku dostal na hodnotu 360 s. Za nedlouho ale začal pomalu klesat, dokud se po 2 hodinách nezastavil na hodnotě 300 s. Po dosažení této hodnoty čas opět narůstal stejným tempem, dokud se opět po 2 hodinách nezastavil na hodnotě 360 s. Tohle se během óhodinového měření stihlo ještě jednou zopakovat.

Myslím, že tenhle jev by se opakoval stále dokola a naměřená hodnota by byla závislá na okamžiku, ve kterém by se přestalo s měřením. Dá se tedy předpokládat, že hodnoty při hustotách nad 800 voz/h oscilují v rozsahu 1 minutý, a proto se dají naměřené hodnoty považovat pouze za orientační.

![](_page_56_Picture_1.jpeg)

**Obr. 8.3 Kolona vozidel z vedlejšího směru při zelené vlně** 

### **Hodnoty pro variantu trvalé zelené v hlavním směru**

![](_page_56_Picture_71.jpeg)

![](_page_56_Picture_72.jpeg)

![](_page_57_Figure_0.jpeg)

**Obr. 8.4 Graf doby průjezdu úsekem pro variantu trvalé zelené v hlavním směru** 

Zde je znát velice prudký nárůst doby potřebné k překonání celého průtahu. Dá se přepokládat, že je to způsobeno tím, že od určitého momentu se celý princip této varianty řízení dopravy degraduje na pouhé přepínání fází, jako by to byla varianta bez optimalizace. Problém většího zpoždění oproti 1. variantě pravděpodobně je, že u varianty bez optimalizace byl cyklus řadiče 120 s, zatímco zde jsou pouze nastaveny minimální časy pro jednotlivé směry. To má za následek, že se fáze rychleji přepínají a křižovatka nemá takovou propustnost jako u varianty bez optimalizace. Tohle vysvětlení je však platné pouze pro tento konkrétní případ, jistě by způsob řízení pomocí detekčních smyček šlo lépe zoptimalizovat, takže by křivka pro tuhle variantu řízení od hustoty provozu 600 voz/h kopírovala křivku varianty bez optimalizace.

Co se týče směru na Olomouc, myslím že důvody pro tvar křivky jsou zde stejné jako v předchozích dvou variantách řízení dopravy.

![](_page_58_Figure_0.jpeg)

**Obr. 8.6 Graf doby průjezdu úsekem pro směr Olomouc - porovnání** 

### **Zhodnocení**

Z porovnání naměřených hodnot pro různé varianty řízení mezi sebou lze dojít k očekávatelnému závěru, že nejefektivnějším způsobem řízení dopravy pro modelovaný úsek je optimalizovat fáze signálních plánů v celém úseku tak, aby časy zelených v požadovaném směru na sebe logicky navazovaly, a tím tak zprůjezdnily celý průtah.

Varianta řízení trvalá zelená v hlavním směru zde nemohla být plně využita, protože tento způsob řízení dopravy je vhodný zejména pro křižovatky, kde je provoz z vedlejších směrů zanedbatelný v porovnání s provozem v hlavním směru. To není případ vyškovského průtahu, protože se do něj napojují tahy z ostatních okresních měst (Blansko, Kroměříž). Z tohoto hlediska výsledky měření nejsou nijak překvapivé.

### **8.3.2 Střední doba zdržení**

Jak již bylo před tím zmíněno, bude zde ukázáno pouze několik vybraných grafů z měření střední doby zdrženi. Všechny grafy si je možno prohlédnout v příloze č. 1.

### **Hodnoty pro variantu bez optimalizace**

![](_page_59_Picture_107.jpeg)

#### **Tabulka 8.7 Naměřené hodnoty střední doby zdržení pro variantu I**

### **Hodnoty pro variantu "zelená vlna"**

| Hustota |                  | t[s]              |                  |                   |                  |                   |                  |                   |                  |                   |                  |                   |  |  |
|---------|------------------|-------------------|------------------|-------------------|------------------|-------------------|------------------|-------------------|------------------|-------------------|------------------|-------------------|--|--|
| dopravy |                  |                   |                  | $\mathbf{I}$      |                  | III               |                  | IV                | V                |                   |                  | VI                |  |  |
| [voz/h] | $B\rightarrow O$ | $O \rightarrow B$ | $B\rightarrow O$ | $O \rightarrow B$ | $B\rightarrow O$ | $O \rightarrow B$ | $B\rightarrow O$ | $O \rightarrow B$ | $B\rightarrow O$ | $O \rightarrow B$ | $B\rightarrow O$ | $O \rightarrow B$ |  |  |
| 10      | 18               | 23                | $\overline{0}$   | $\mathbf{0}$      | 13               | $\overline{7}$    | 12               | 18                | $\overline{0}$   | $\overline{0}$    | 38               | 32                |  |  |
| 50      | 18               | 29                | $\overline{0}$   | $\mathbf 0$       | 13               | 7                 | 14               | 18                | $\mathbf{0}$     | $\overline{0}$    | 38               | 32                |  |  |
| 100     | 22               | 32                | $\overline{0}$   | $\mathbf 0$       | 14               | 11                | 18               | 20                | $\overline{0}$   | $\overline{0}$    | 38               | 32                |  |  |
| 250     | 22               | 35                | $\overline{0}$   | $\overline{0}$    | 15               | 11                | 21               | 19                | $\mathbf{1}$     | $\mathbf{0}$      | 41               | 35                |  |  |
| 400     | 25               | 35                | $\overline{0}$   | $\mathbf 0$       | 22               | 14                | 25               | 25                | $\overline{2}$   | $\overline{0}$    | 43               | 37                |  |  |
| 600     | 31               | 37                | $\overline{0}$   | $\mathbf{1}$      | 27               | 28                | 31               | 28                | 3                | $\mathbf{1}$      | 62               | 37                |  |  |
| 800     | 35               | 49                | $\overline{0}$   | 27                | 35               | 99                | 30               | 33                | 3                | $\overline{1}$    | 145              | 36                |  |  |
| 1000    | 34               | 91                | $\mathbf{0}$     | 59                | 31               | 118               | 30               | 32                | $\overline{4}$   | 1                 | 143              | 37                |  |  |
| 1200    | 36               | 98                | $\mathbf{0}$     | 66                | 35               | 118               | 30               | 33                | 4                | $\mathbf{1}$      | 145              | 35                |  |  |
| 1500    | 38               | 120               | $\mathbf{1}$     | 94                | 36               | 120               | 31               | 35                | 6                | $\mathbf{1}$      | 144              | 39                |  |  |

**Tabulka 8.8 Naměřené hodnoty střední doby zdržení pro variantu II** 

### **Hodnoty pro variantu trvalé zelené v hlavním směru**

| Hustota                        |                  | t[s]              |                  |                   |                  |                   |                  |                   |                  |                   |                  |                   |  |  |  |
|--------------------------------|------------------|-------------------|------------------|-------------------|------------------|-------------------|------------------|-------------------|------------------|-------------------|------------------|-------------------|--|--|--|
| dopravy                        |                  |                   |                  | $\mathbf{I}$      |                  | III               |                  | IV                |                  | V                 |                  | VI                |  |  |  |
| $\lceil \mathrm{voz/h} \rceil$ | $B\rightarrow 0$ | $O \rightarrow B$ | $B\rightarrow O$ | $O \rightarrow B$ | $B\rightarrow O$ | $O \rightarrow B$ | $B\rightarrow O$ | $O \rightarrow B$ | $B\rightarrow O$ | $O \rightarrow B$ | $B\rightarrow O$ | $O \rightarrow B$ |  |  |  |
| 10                             | 4                | 3                 | $\mathbf{0}$     | $\mathbf 1$       | 4                | $\overline{4}$    | 6                | $\overline{4}$    | 3                | 2                 | 4                | 5                 |  |  |  |
| 50                             | 9                | 5                 | $\mathbf 1$      | 1                 | 8                | 12                | 10               | 9                 | 3                | 3                 | 6                | 8                 |  |  |  |
| 100                            | 15               | 9                 | $\overline{2}$   | 2                 | 13               | 31                | 17               | 19                | 3                | 3                 | 18               | 16                |  |  |  |
| 250                            | 22               | 14                | 3                | 3                 | 12               | 39                | 24               | 26                | 4                | 3                 | 24               | 19                |  |  |  |
| 400                            | 24               | 17                | 5                | 4                 | 14               | 54                | 28               | 29                | 9                | 5                 | 29               | 25                |  |  |  |
| 600                            | 28               | 19                | 5                | 15                | 14               | 105               | 32               | 33                | 13               | 8                 | 36               | 24                |  |  |  |
| 800                            | 37               | 137               | 7                | 143               | 17               | 177               | 31               | 35                | 17               | 10                | 91               | 29                |  |  |  |
| 1000                           | 38               | 146               | 7                | 144               | 18               | 175               | 31               | 34                | 17               | 9                 | 115              | 30                |  |  |  |
| 1200                           | 37               | 147               | 7                | 144               | 20               | 178               | 31               | 34                | 18               | 10                | 114              | 28                |  |  |  |
| 1500                           | 38               | 148               | 8                | 150               | 18               | 180               | 33               | 35                | 18               | 10                | 116              | 31                |  |  |  |

**Tabulka 8.9 Naměřené hodnoty střední doby zdržení pro variantu III** 

![](_page_61_Figure_0.jpeg)

![](_page_61_Figure_1.jpeg)

**Obr. 8.8 Graf střední doby zdržení II pro směr Brno - porovnání** 

![](_page_62_Figure_0.jpeg)

**Obr. 8.9 Graf střední doby zdržení III pro směr Brno - porovnání** 

![](_page_62_Figure_2.jpeg)

**Obr. 8.10 Graf střední doby zdržení IV pro směr Brno - porovnání** 

![](_page_63_Figure_0.jpeg)

![](_page_63_Figure_1.jpeg)

![](_page_63_Figure_2.jpeg)

**Obr. 8.12 Graf střední doby zdržení VI pro směr Brno - porovnání** 

#### **Zhodnocení**

Při pohledu na grafy výše mám poměrně detailní pohled na chování dopravního proudu v jednotlivých křižovatkách. Největší zdržení lze pozorovat u křižovatek I a III ve směru na Brno. Přechod pro chodce II má sice podobnou křivku jako zbylé dvě křižovatky, tohle zpoždění ale není způsobeno tím, že by vozidla zdržoval samotný přechod. Z obrázku 8.3 je zjevné, že tohle zpoždění je způsobeno příliš dlouhou kolonou, která vede od křižovatky III a zasahuje až k přechodu na Dukelské.

Do jisté míry může zpoždění v tomhle úseku být způsobeno krátkými vzdálenostmi mezi křižovatkami I a III a přechodem pro chodce II, jak je patrné z obrázku 4.1. To nahrává tvoření delších kolon, které zasahují do další křižovatky, jak ukazuje příklad uzlu II a III. Další roli také může hrát již zmíněná lepší propustnost křižovatky III ve směru na Olomouc. Varianta "zelené vlny" v globálním srovnání sice prokázala, že je v tomhle případě nejefektivnější metodou, avšak zde je patrné (zejména pro křižovatku III), že nedokázala potlačit tvoření kolon v úseku I až III a víceméně pouze kopíruje trend metody řízení bez optimalizace.

Velkou roli zde hraje správná synchronizace jednotlivých zelených v hlavním směru, správné zvolení délky cyklu a v neposlední řadě i skladba fází. Jsem přesvědčen, že II. variantu lze ještě lépe zoptimalizovat tak, aby alespoň částečně dokázala potlačit tvoření kolon před zmíněnými křižovatkami.

# **9 ZÁVĚR**

Cílem této práce bylo vytvořit dopravní model sítě křižovatek pomocí vhodných sw prostředků, pro tento model následně vytvořit řízení pomocí SSZ bez optimalizace, s optimalizací tzv. zelené vlny a následně s trvalou zelenou v hlavním směru. Nakonec provést simulace provozu pro různé hustoty dopravy a zhodnotit efektivitu vybraných metod řízení provozu pomocí SSZ.

Pro realizaci modelu jsem po vyzkoušení několika sw nástrojů pro modelování a simulace mikroskopických dopravních modelů vybral PTV Vissim od německé společnosti PTV AG, z důvodu pokročilých funkcionalit, které byly potřebné pro realizaci tohoto modelu a také z důvodu rozsáhlých výukových materiálů.

Jako model byl vybrán vyškovský průtah, který jsem si vybral proto, že je důležitým tahem mezi Brnem a Olomoucí a napojuje se do něj několik tahů z přilehlých okresních měst.

Pro model byly vytvořeny signální plány podle zadání, pro které byly provedeny simulace s různou hodnotou hustoty dopravy. Podle očekávání se nejefektivnějším způsobem řízení dopravy v daném modelu ukázala být "zelená vlna". Trvalá zelená v hlavním směru, tj. použití detekčních smyček se zde příliš neosvědčilo, protože tento způsob řízení dopravy je vhodný pro křižovatky, kde je z vedlejších směrů zanedbatelný provoz v porovnání s hlavním směrem. V případě vyškovského průtahu je značný provoz i z vedlejších směrů, právě kvůli tomu, že řada z nich jsou silnicemi II. třídy vedoucí do ostatních okresních měst.

# LITERATURA

- [I] TICHÝ, Tomáš. *Řídící systémy dopravy dopravní telematika* [online]. Praha: ČVUT, 2004 [cit. 2020-01-05]. Dostupné z: <http://www.lss.fd.cvut.cz/Members/> tichy/dokumenty-k-vyuce/ITS
- [2] TP 81. *Navrhování světelných signalizačních zařízení pro řízení provozu na pozemních komunikacích.* Praha: Ministerstvo dopravy České republiky, 2015, 177 s. Dostupné také z: [http://www.pjpk.cz/data/USR\\_001\\_2\\_8\\_TP/TP\\_81.pdf](http://www.pjpk.cz/data/USR_001_2_8_TP/TP_81.pdf)
- [3] *Provoz a projektování místních komunikací* [online]. In: . s. 53 [cit. 2020-01-05]. Dostupné z: <https://docplayer.cz/137301210-Svetelne-rizene-krizovatky.html>
- [4] Fakulta strojní, VSB-TU Ostrava. *Investice do rozvoje vzdělávání: Kapitola IV. Modelování dopravy na pozemních komunikacích (CAST 2)* [online]. Ostrava, 2009, 2019 [cit. 2020-01-05]. Dostupné z: <http://projektl50.ha-vel.cz/node/95>
- [5] TICHÝ, Tomáš, Vladimír FALTUS a Martin LANGR. *Dopravní telematika aplikace v řízení dopravy* [online]. In: . s. 45 [cit. 2020-01-05]. Dostupné z: https: //ksvi.mff.cuni.cz/~holan/telematika.pdf
- [6] JIRGL, Miroslav. *Laboratorní cvičení BPGA: Cvičení se systémy SIEMENS*  [online]. Brno: FEKT VUT v Brně, 2018 [cit. 2020-01-05]. Dostupné z: https://www.vutbr.cz/www\_base/priloha.php?dpid=157685
- [7] Moravské přístroje, a.s. *Programový systém Control Web* [online]. 2019 [cit. 2020- 01-05]. Dostupné z: [https://www.mii.](https://www.mii)cz/cat?id=146
- [8] *AnyLogic* [online], [cit. 2020-01-05]. Dostupné z: <https://www.anylogic.com/>
- [9] *Aimsun* [online], [cit. 2020-01-05]. Dostupné z: <https://www.aimsun.com/>
- [10] PTV AG. *PTV Vissim* [online], [cit. 2020-01-05]. Dostupné z: http:// vision-traffic.ptvgroup.com/en-us/products/ptv-vissim/
- [II] PTV AG. *VISSIM5.30-05 User Manuál* [online]. Karísruhe, 2011 [cit. 2020-01-5], Dostupné z: <https://www.et.byu.edu/~msaito/CE662MS/Labs/> VISSIM\_530\_e.pdf
- [12] *Ředitelství silnic a dálnic* [online], [cit. 2020-01-05]. Dostupné z: <http://scitani2016.rsd.cz/pages/map/default.aspx>

# **Seznam příloh**

Příloha č. 1 - Grafické znázornění naměřených hodnot simulace